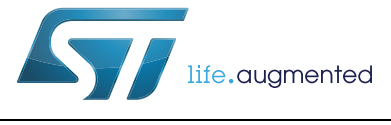

# **UM1796 User manual**

VL6180X explorer expansion board with NUCLEO-F401RE board

### **Introduction**

This document provides detailed hardware, firmware and graphic user interface (GUI) information for the use of VL6180X explorer expansion board and the NUCLEO-F401RE. VL6180X explorer expansion board is also compatible with STM32 Nucleo and Arduino™ electronic boards. This product is part of STMicroelectronics offering of expansion boards designed around the VL6180X, 3-in-1 proximity sensor, based on ST patented FlightSense™ technology.

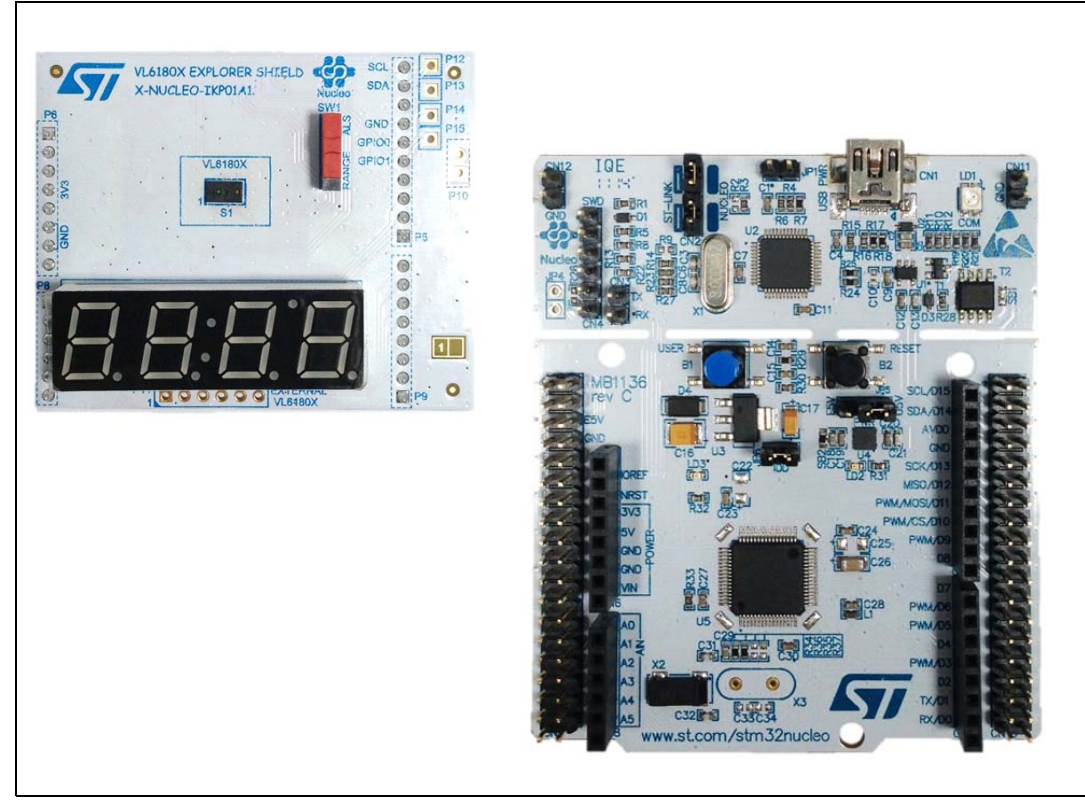

#### **Figure 1. VL6180X explorer expansion board and NUCLEO-F401RE board**

#### **Table 1. Ordering information**

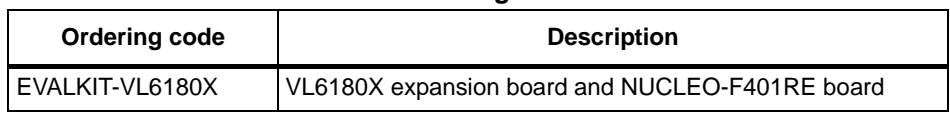

# **Contents**

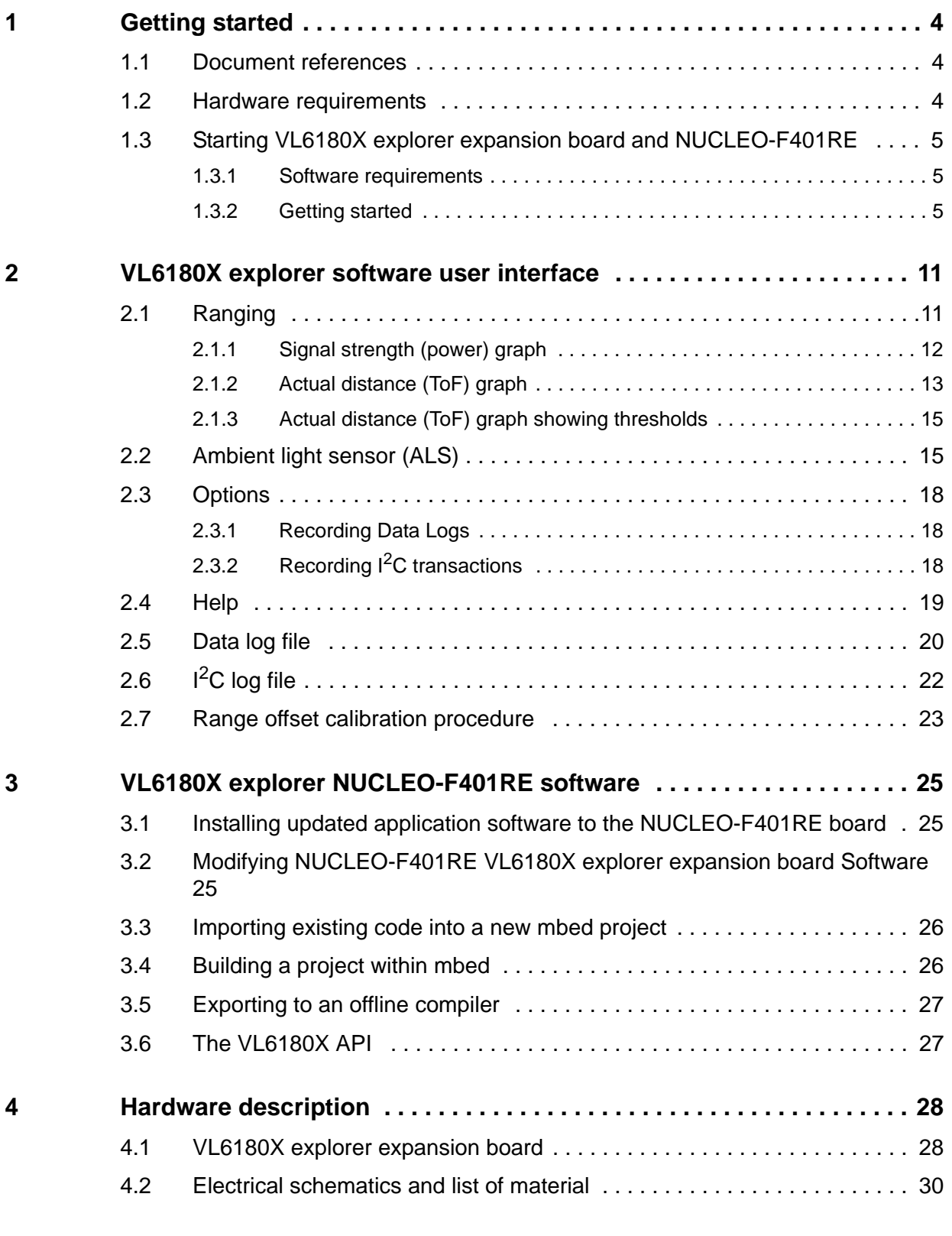

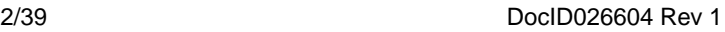

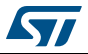

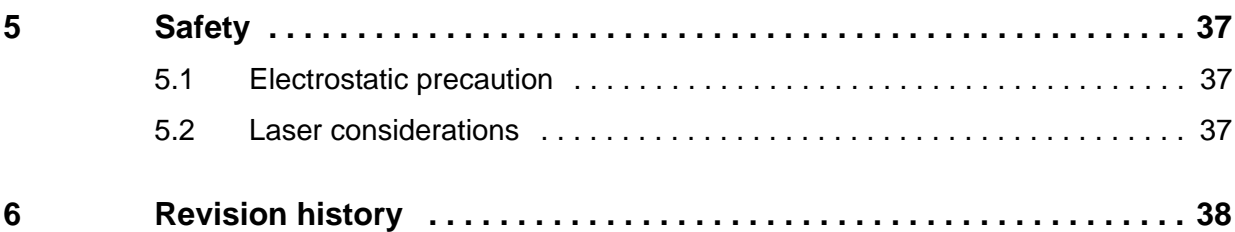

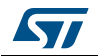

## <span id="page-3-0"></span>**1 Getting started**

### <span id="page-3-1"></span>**1.1 Document references**

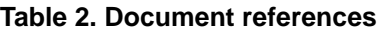

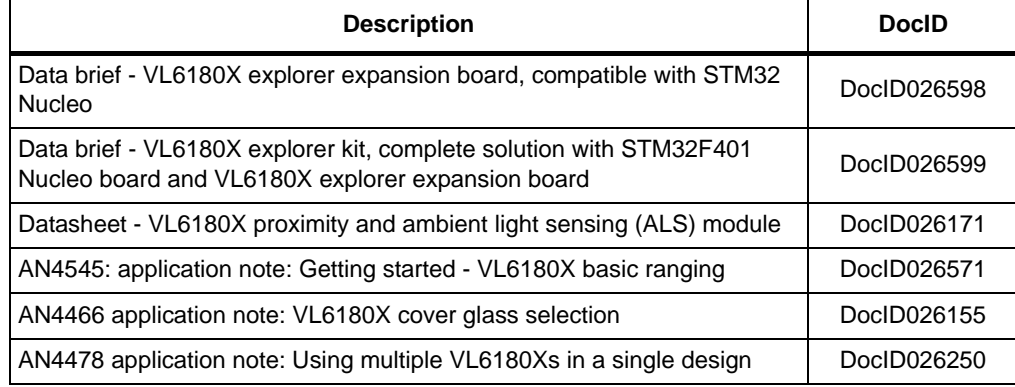

### <span id="page-3-2"></span>**1.2 Hardware requirements**

The VL6180X explorer expansion board is an expansion board for use with most of the Arduino compatible connectors. With its companion software package, it is particularly well suited for STM32 Nucleo boards. To function in a nominal way, the VL6180X must be connected to the STM32 Nucleo board as shown in *[Figure 2](#page-3-3)*. and *[Figure 3](#page-4-3)*

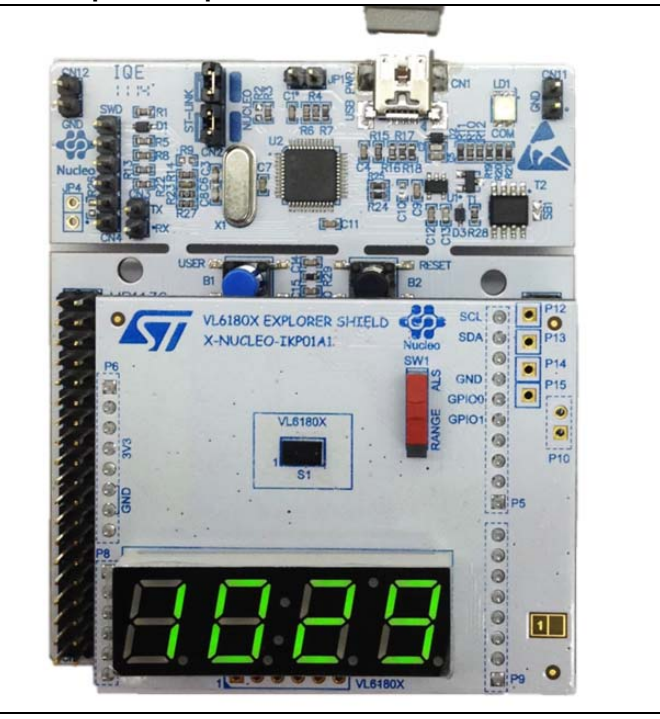

<span id="page-3-3"></span>**Figure 2. VL6180X explorer expansion board connected to STM32 Nucleo board**

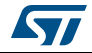

<span id="page-4-3"></span>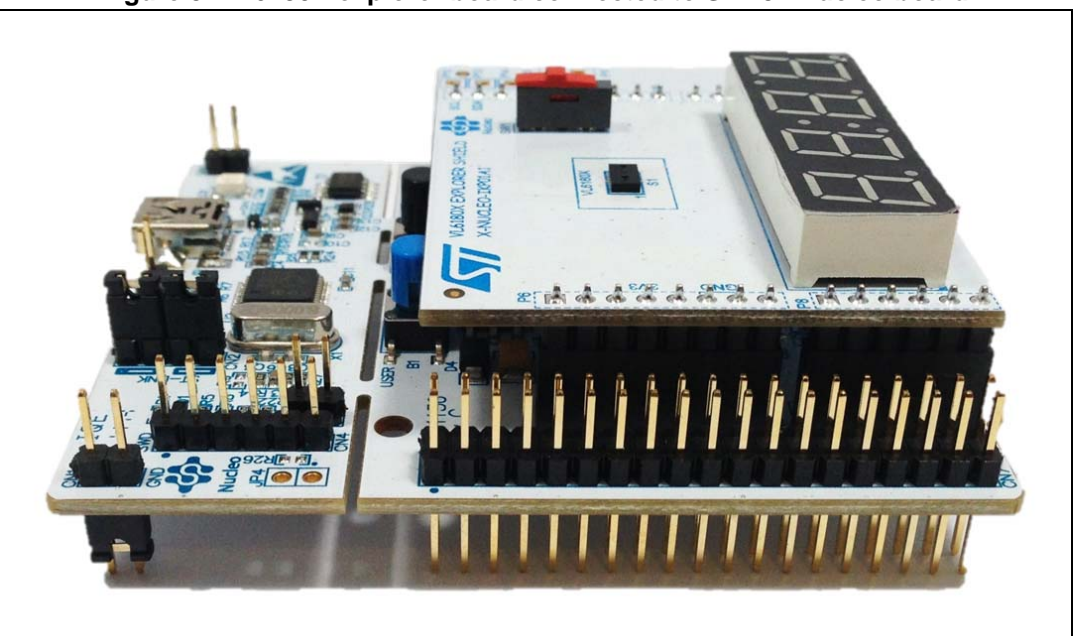

**Figure 3. VL6180X explorer board connected to STM32 Nucleo board**

The interconnection between STM32 Nucleo board and VL6180X explorer expansion board is optimal with NUCLEO-F401RE. ST provides a Graphic User Interface with this combination.

The NUCLEO-F401RE is connected to the PC via a cable ended by a mini USB connector.

### <span id="page-4-0"></span>**1.3 Starting VL6180X explorer expansion board and NUCLEO-F401RE**

#### <span id="page-4-1"></span>**1.3.1 Software requirements**

The VL6180X explorer PC evaluation Software runs on WinXP, Win7 or Win8 PCs.

Please be sure to download the latest version of this firmware package distributed along this document, from *www.st.com*, as it will include improvements and additions.

The user is advised to refer to the README file included in the firmware package for more detailed information.

The ST-Link USB PC driver, from stsw-link008.zip, must be installed to allow the VL6180X explorer PC Software to communicate with the NUCLEO-F401RE.

The Nucleo board ST-Link firmware should be at release V2.J22 M5 or later.

The VL6180X explorer expansion board software is built with the mbed on line compiler, from *https://mbed.org/platforms/ST-Nucleo-F401RE/*.

#### <span id="page-4-2"></span>**1.3.2 Getting started**

#### **Installation of NUCLEO-F401RE software**

Download the software, drivers for NUCLEO-F401RE from *www.st.com:*

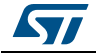

DocID026604 Rev 1 5/39

- *Note: It is not necessary to plug the VL6180X explorer expansion board on the NUCLEO-F401RE board*
	- **To install the NUCLEO-F401RE driver**: Type in the search windows: "stsw-link008" then "search"

Then**Synthetic Augmented** stsw-link008 Part Number/ Keywo Home Products Applications Support Sample & Buy About Contact My ST Login & Highlights **TLID STLUX™** Events STM32 Design Challenge **Digital Lighting Controller**  $25$ <br>FÉVR **EEVR.** 01 JUIN<br>Wearable Technologies ... 23 JUIL.<br>TECHNO-FRONTIER 2014 Products Support Sample & Buy Applications Abou

**Figure 4. NUCLEO-F401RE driver installation - step 1**

• Following windows: Click on STSW-LINK008

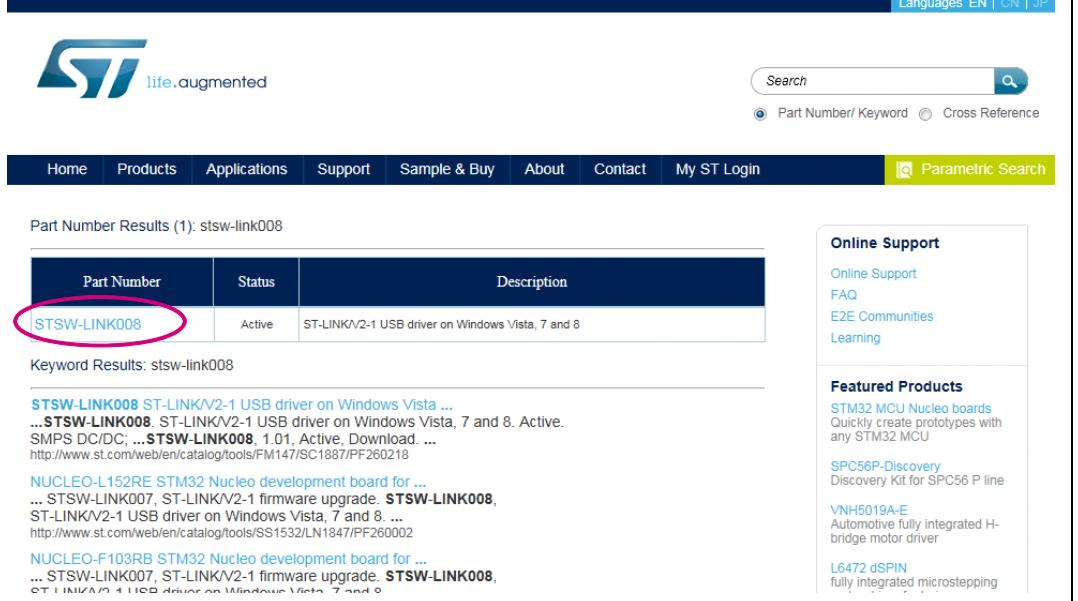

#### **Figure 5. NUCLEO-F401RE driver installation - step 2**

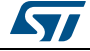

• Following windows: Click on "Download"

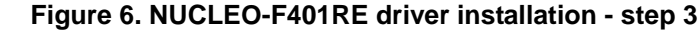

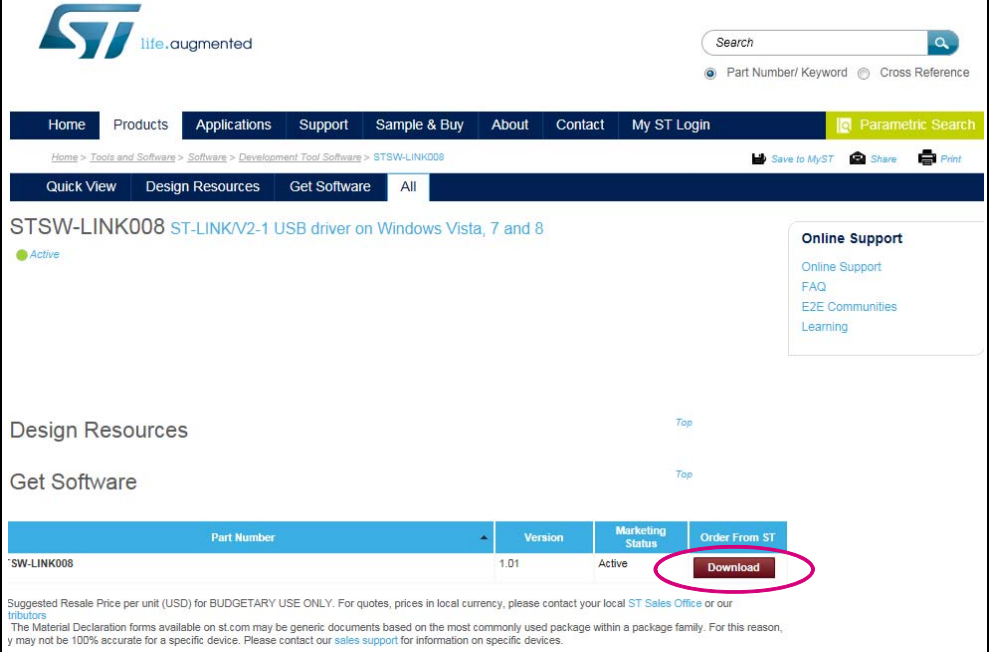

• Following windows: From stsw-link008.zip, by unpacking the .zip file and running stlink\_winusb\_install.bat. This will install the necessary USB drivers to allow communications between the Nucleo board and the PC.

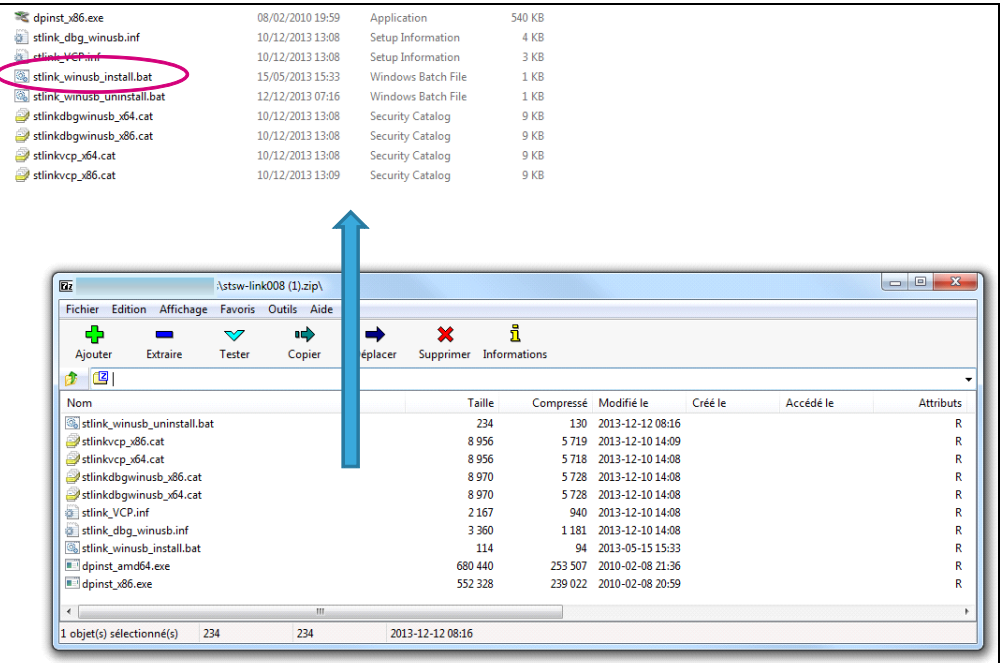

#### **Figure 7. NUCLEO-F401RE driver installation - step 4**

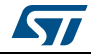

- Plug a USB cable between the PC and NUCLEO-F401RE board. Allow the board driver installations to complete before proceeding.
- **To install the Nucleo communication link firmware**: Type in the search windows: "stsw-link007" then "search"

Then**Synthetic Augmented** stsw-link007 • Part Number/ Keyword ss Reference Home Products Applications Support Sample & Buy About Contact My ST Login ne > <u>Tools and Software > Soft</u> Save to MyST ē Quick View Design Resources Get Software All STSW-LINK008 ST-LINK/V2-1 USB driver on Windows Vista, 7 and 8 **Online Support**  $\bigcirc$  Active Online Support  $FAQ$ E2E Communities  $Learning$ 

**Figure 8. Nucleo communication link firmware installation - step 1**

• Following windows: Click on STSW-LINK007

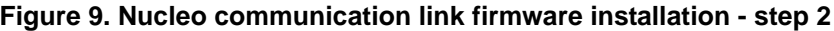

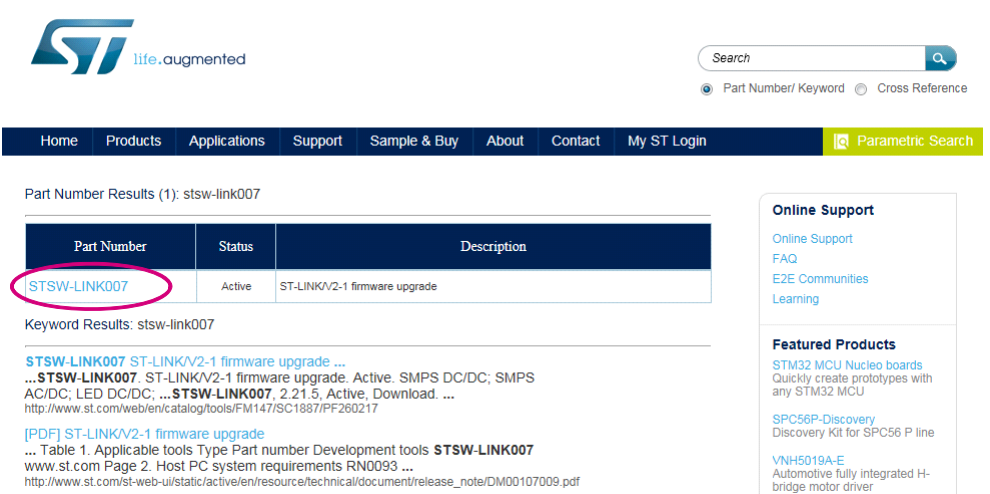

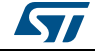

• Following windows: Click on "Download"

**Figure 10. Nucleo communication link firmware installation - step 3**

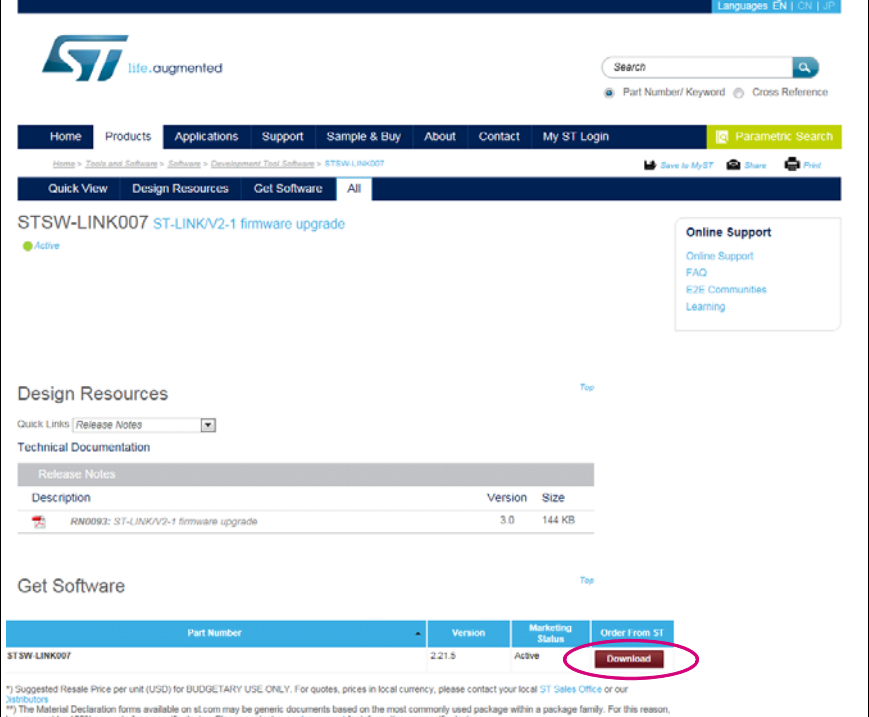

• Following windows: From stsw-link007.zip by unpacking .zip file and running ST-LinkUpgrade.exe. Press 'device connect' in the application. Then press 'YES to upgrade with the last version.

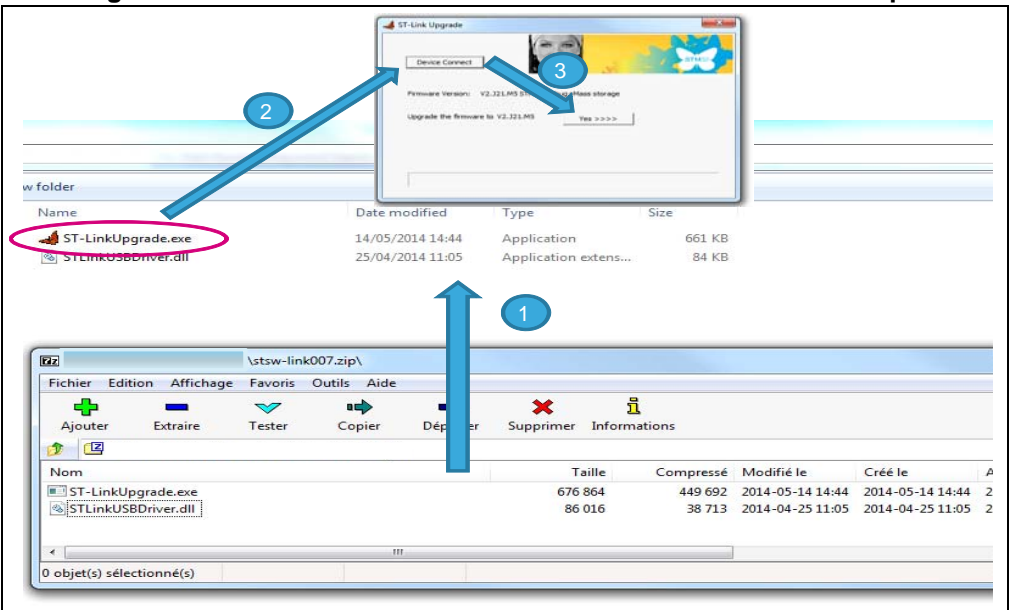

**Figure 11. Nucleo communication link firmware installation - step 4**

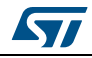

#### **Installation of the explorer software**

To install VL6180X evaluation board software to range and ambient light value to be displayed. Please contact your local ST representative who will send the VL6180X explorer evaluation board user interface software files.

<span id="page-9-0"></span>

- *Note: If not previously plugged, plug VL6180X explorer expansion board*
	- When running in Standalone mode, the SW1 switch on the explorer expansion board selects the value displayed on the expansion board 4-digit display, see *[Figure 12](#page-9-0)*.
		- If switch is on "range", the distance detected between VL6180X and the nearest object is displayed in mm.
		- If switch is on "ALS", the ambient light level is displayed in Lux.
	- SW1 can be changed on the fly (see*[Figure 12](#page-9-0)*).

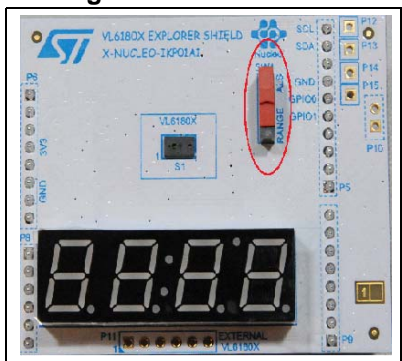

#### **Figure 12. SW1 switch**

• Move your hand or any object in front of VL6180X and read the value displayed on the 4-digit display.

*Note: If a measurement with an accuracy below 10 mm is required, offset calibration must be done. (see [Section 2.7: Range offset calibration procedure](#page-22-0)).*

- Install the VL6180X explorer PC software by running VL6180X ExplorerSetup.exe. This will install an application icon, "VL6180X explorer" on the user desktop space. Click on this icon to launch the application.
- The explorer software needs to know which COM Port the Nucleo is connected to the PC on. This can be found under Device Manager (Mouse right button on "Computer" icon, select "property" then click on "Device manager" and expand "Ports (COM & LPT) section").

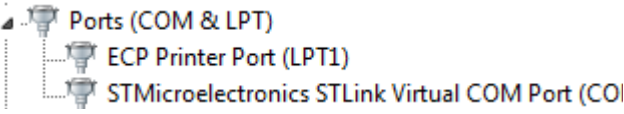

- Select the COM Port listed against "STMicroelectronics STLink Virtual COM Port" in the drop-down list of COM Ports in the VL6180X explorer software.
- Press the Connect button to establish communications between the software and board.
- Press the Start button to start the device

#### **Figure 13. Starting the device**

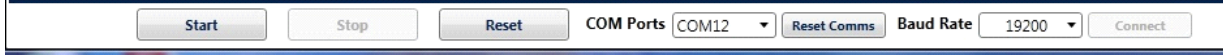

10/39 DocID026604 Rev 1

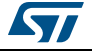

## <span id="page-10-0"></span>**2 VL6180X explorer software user interface**

The VL6180X explorer software contains several tabs that can be used to display, calibrate and configure various features of the VL6180X. The available tabs are:

- **Ranging**, see *[Section 2.1](#page-10-1)*
- **ALS**, see *[Section 2.2](#page-14-1)*
- **Options**, see *[Section 2.3](#page-17-0)*
- **Help**, see *[Section 2.4](#page-18-0)*

### <span id="page-10-1"></span>**2.1 Ranging**

When the VL6180X explorer expansion board software is launched, the **Ranging** tab is displayed containing the ranging sensor interface as shown in *[Figure 14](#page-10-2)*.

In ranging mode, the VL6180X explorer measures absolute range from the sensor to a target. This is shown in graphical form in the two graphs displayed:

- **Signal Strength (Power)**, see *[Section 2.1.1](#page-11-0)*
- **Actual Distance (Time of Flight TOF)**, see *[Section 2.1.2](#page-12-0)*

To use the software, place a target above the VL6180X device and click on **Start**. The device begins ranging and the **Signal Strength (Power)** and **Actual Distance (ToF)** graphs will display data in real-time and numerically in the settings and display boxes to the right.

<span id="page-10-2"></span>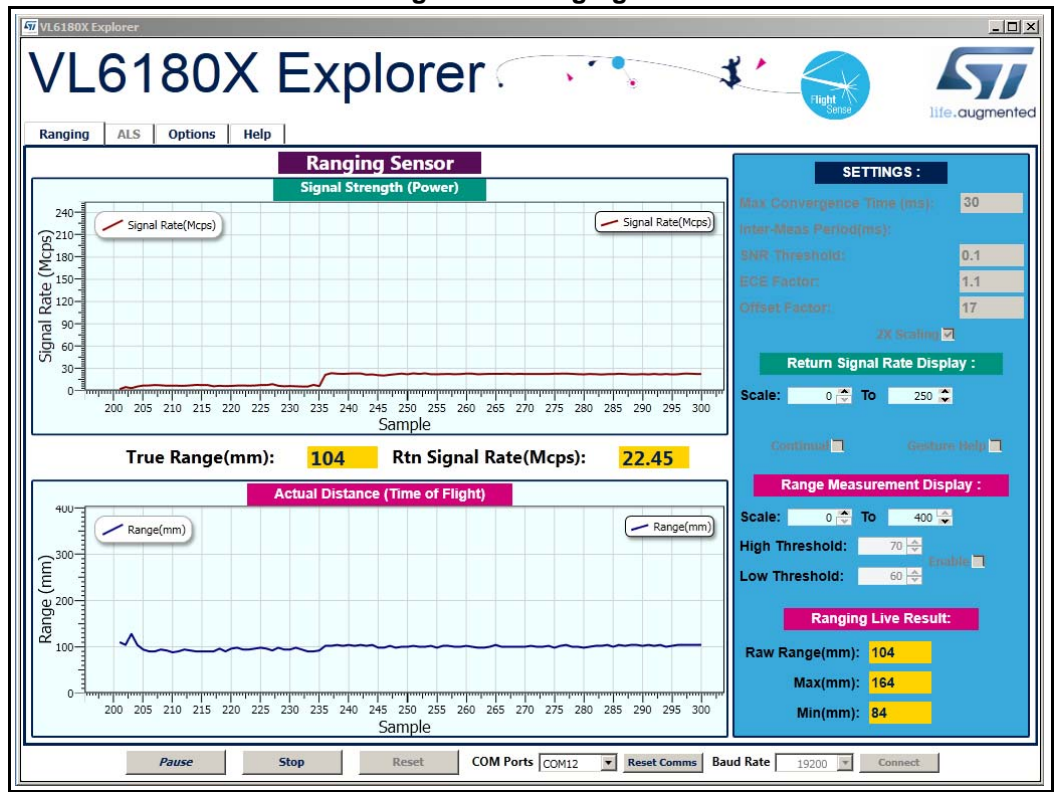

**Figure 14. Ranging tab**

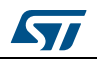

The buttons listed in *[Table 3](#page-11-1)* are available at the bottom of the **Ranging** tab.

<span id="page-11-1"></span>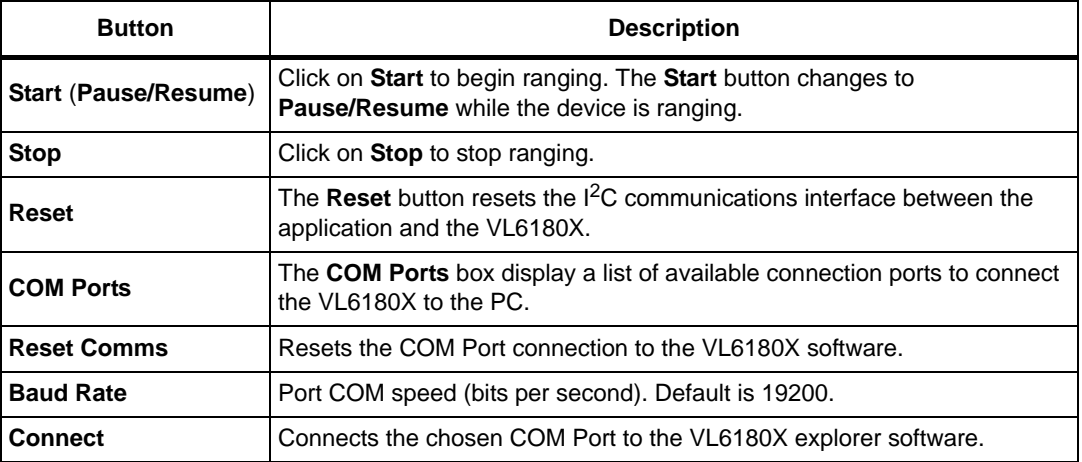

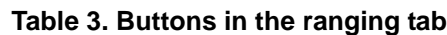

### <span id="page-11-0"></span>**2.1.1 Signal strength (power) graph**

The **Signal strength (power)** graph plots, in real time, the Signal Rate (Mega Counts per Second) returned from the target, as shown in *[Figure 15](#page-11-2)*.

The Signal Rate can be viewed as a measure of the reflectance of the target, with high reflectance targets producing stronger signal rates.

<span id="page-11-2"></span>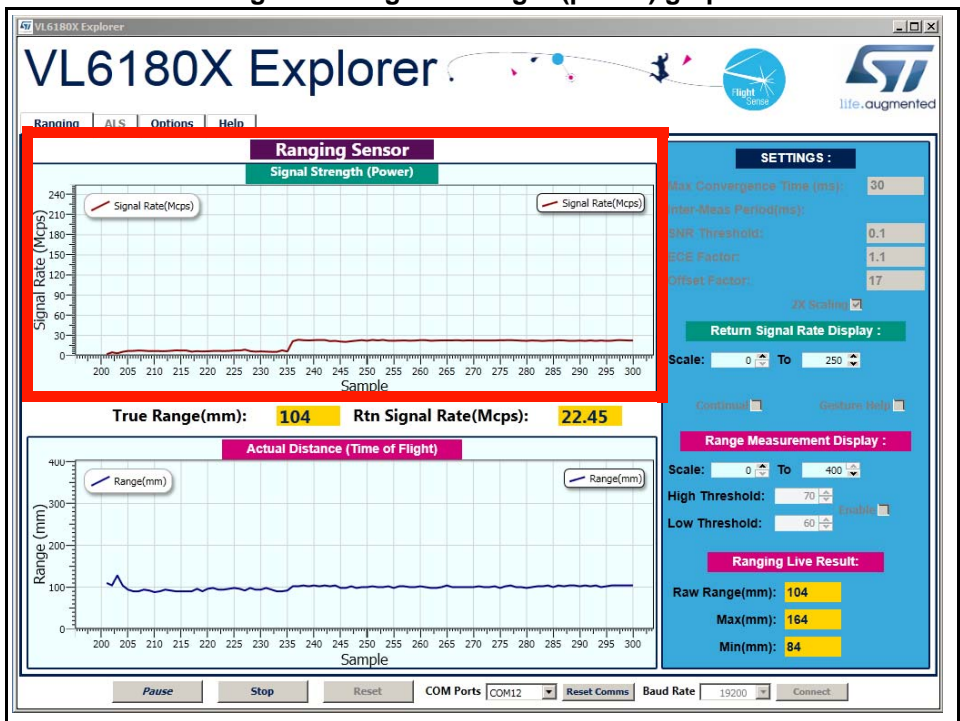

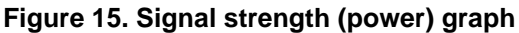

To the right of the **Signal strength (power)** graph the settings and display information described in *[Table 4](#page-12-1)* is shown.

12/39 DocID026604 Rev 1

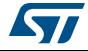

<span id="page-12-1"></span>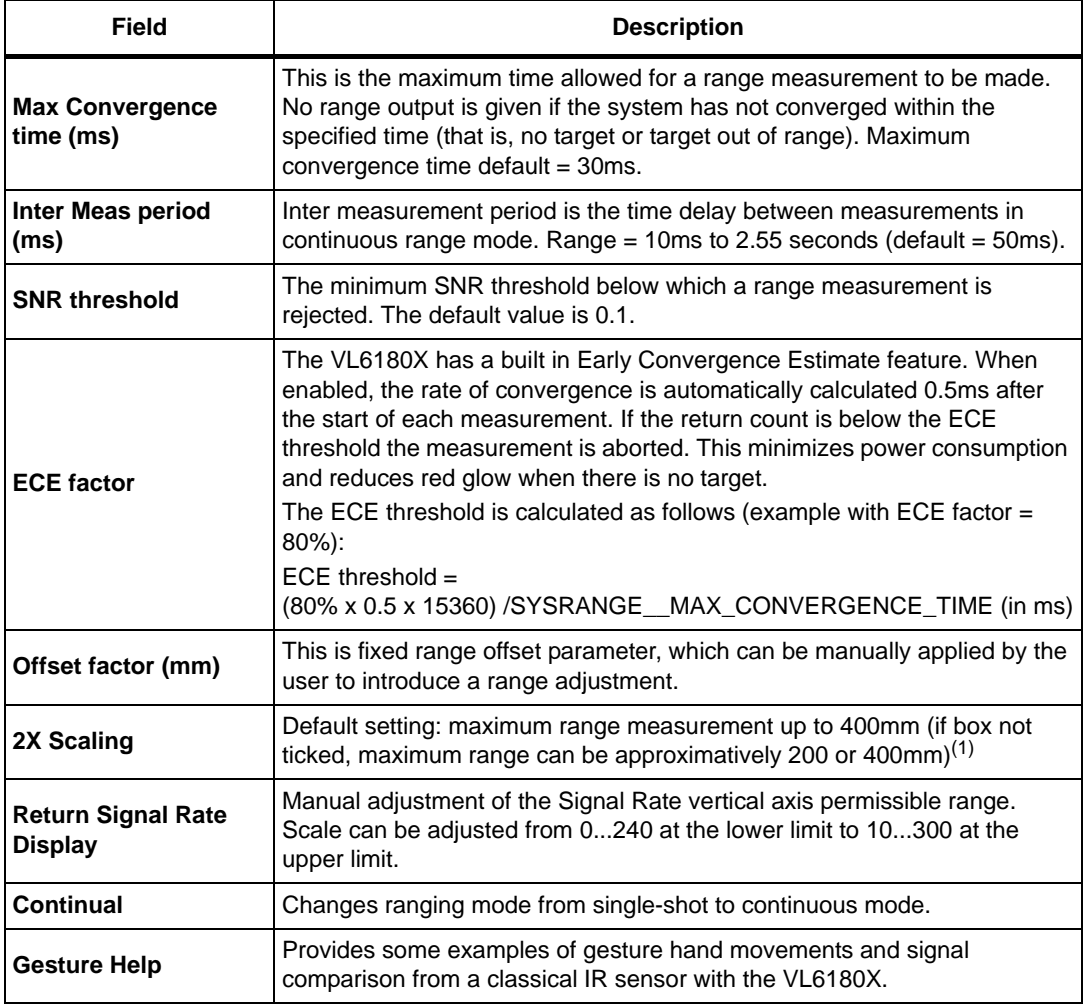

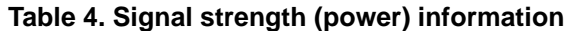

1. Under certain conditions, the VL6180X will detect targets above the specified 100mm. With the "2x Scaler"<br>default setting, the maximum distance measurement can be up to 400 mm with a reported granularity of<br>2mm. For app distance measurement will be reported up to 200mm.

### <span id="page-12-0"></span>**2.1.2 Actual distance (ToF) graph**

The **Actual distance (ToF)** graph plots, in real time, range measurements (see *[Figure 16](#page-13-0)*). The vertical axis can be changed using the **Range Measurement display** Scale. If a target is not detected, the maximum range is displayed.

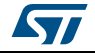

<span id="page-13-0"></span>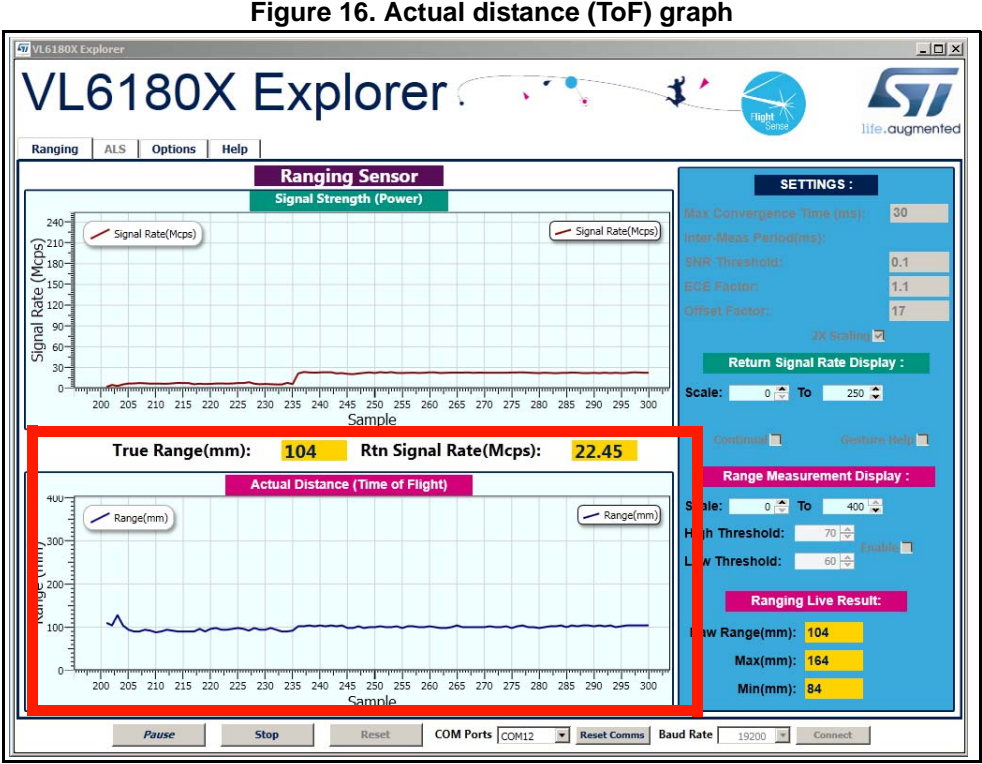

The VL6180X explorer can be run in single-shot ranging mode (default) or continuous ranging mode (by ticking the **Continual** check box to the right of the **Signal Strength (Power)** graph, see *[Figure 15](#page-11-2)*). If in Continual ranging mode the time between measurements can be changed by adjusting the **Inter-Meas Period (ms)**.

The **Actual Distance (ToF)** graph can be changed to show threshold information, see *[Section 2.1.3](#page-14-0)*.

To the right of and above the **Actual Distance (ToF)** graph, the information described in *[Table 5](#page-13-1)* is displayed.

<span id="page-13-1"></span>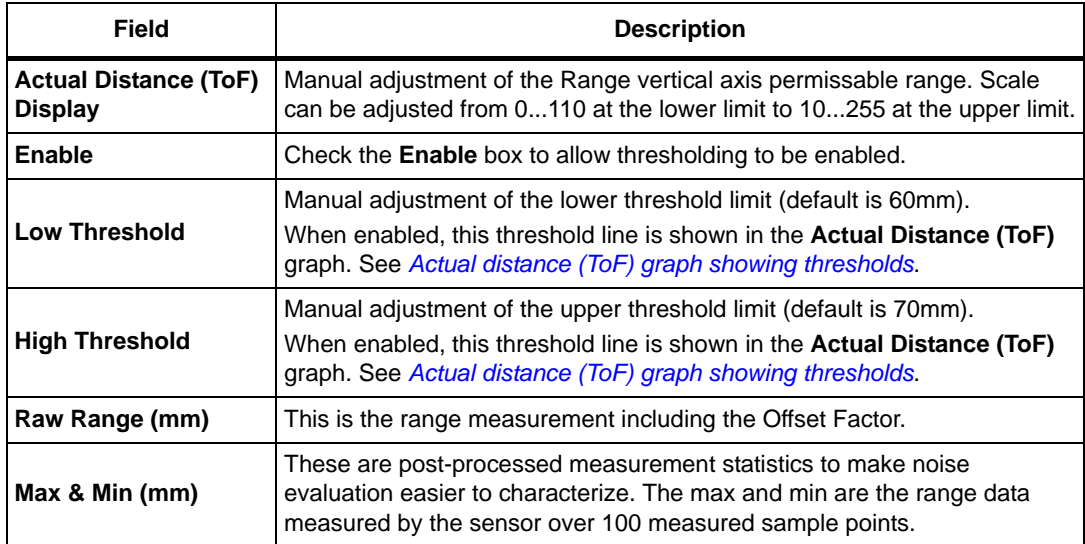

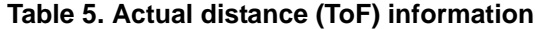

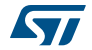

### <span id="page-14-0"></span>**2.1.3 Actual distance (ToF) graph showing thresholds**

The thresholding feature allows the user to define upper and lower limits and be alerted as the range measurements transition across these limits by the display changing color. *[Figure 17](#page-14-2)* shows examples of the **Actual Distance (ToF)** graph with high and low thresholding enabled. It shows a minimum threshold of 60 mm, a maximum threshold of 150 mm and range measurements above and below the thresholds.

If the range measurement goes below the lower threshold the graph turns green as shown in the top graph. If it goes above the upper threshold the graph turns pink as shown in the lower graph. The graph will stay pink/green, till the lower/upper threshold is crossed.

Thresholding is enabled by checking the **Enable** check box (see *[Table 5](#page-13-1)*) and the upper and lower threshold settings can be modified in the **High & Low Threshold** settings.

<span id="page-14-2"></span>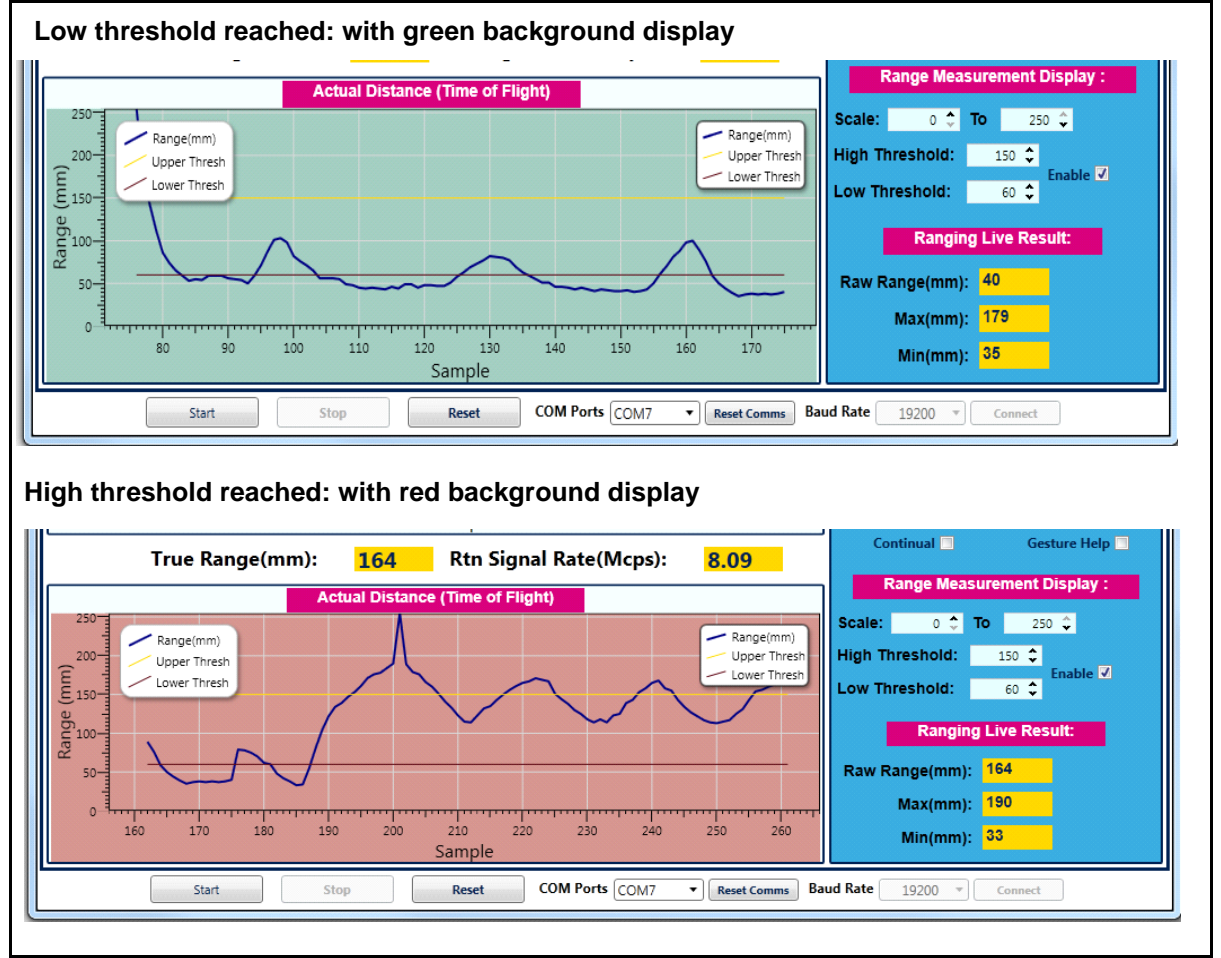

#### **Figure 17. Actual distance graphs showing high and low thresholds**

## <span id="page-14-1"></span>**2.2 Ambient light sensor (ALS)**

The ambient light sensor can be activated in the **ALS** tab. This tab displays the **ALS Count** graph showing ALS Lux/count versus Samples, as shown in *[Figure 18](#page-15-0)*. *[Table 6](#page-15-1)* lists the buttons available in the ALS tab.

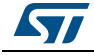

DocID026604 Rev 1 15/39

<span id="page-15-0"></span>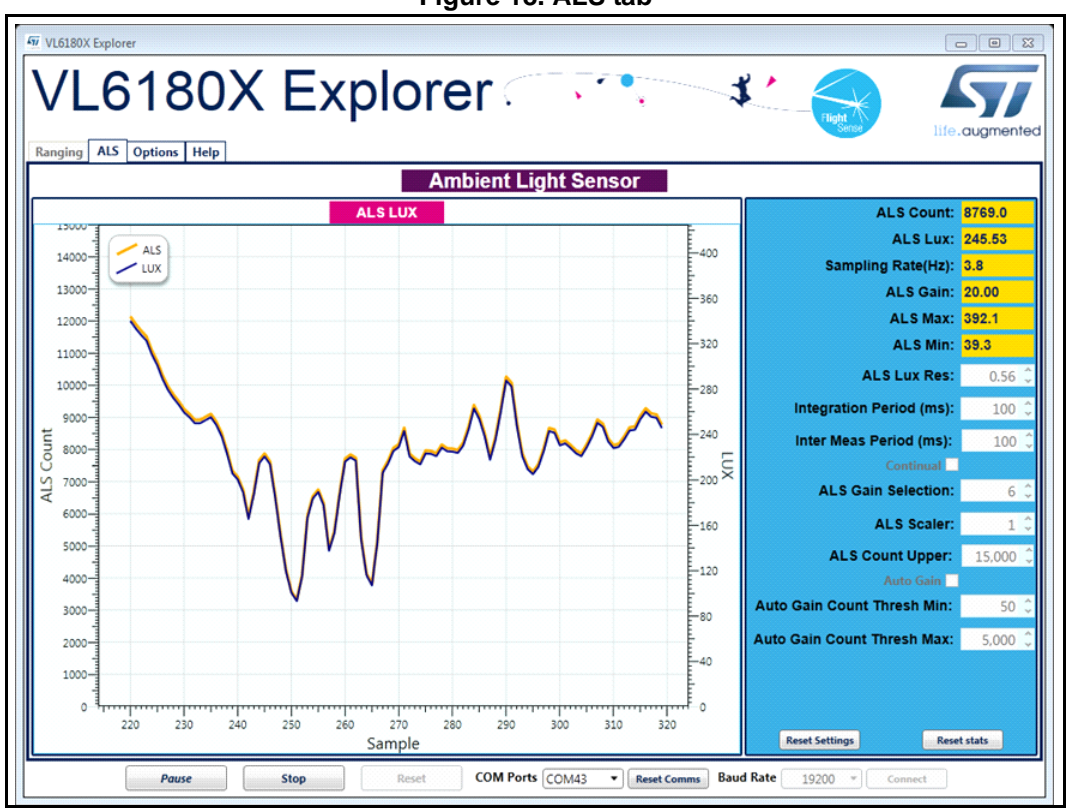

#### **Figure 18. ALS tab**

#### **Table 6. Buttons in the ALS tab**

<span id="page-15-1"></span>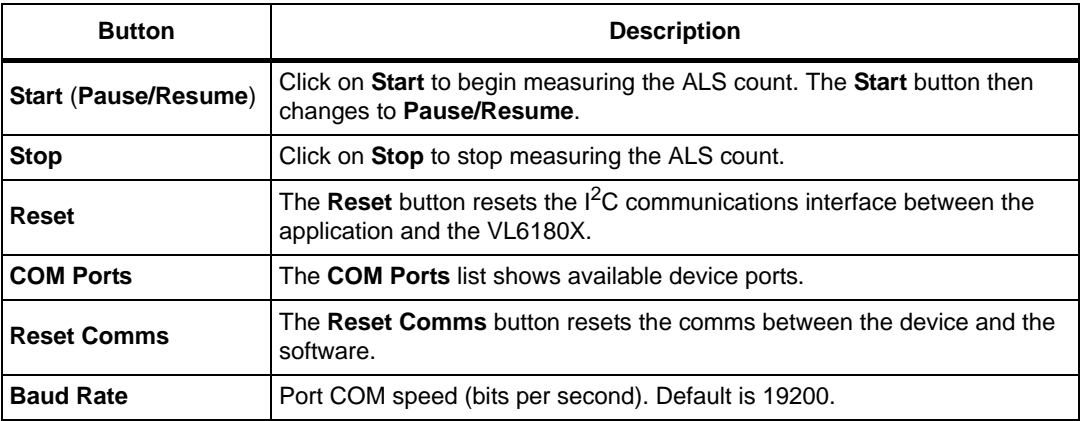

To the right of the **ALS** graph the information described in *[Table 7](#page-15-2)* is displayed.

#### **Table 7. ALS information**

<span id="page-15-2"></span>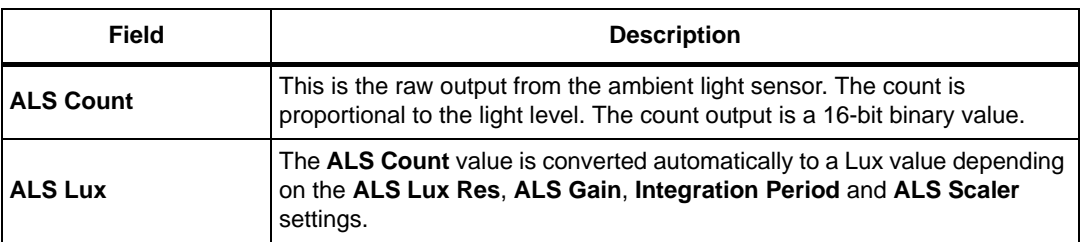

16/39 DocID026604 Rev 1

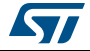

| <b>Field</b>                                | <b>Description</b>                                                                                                    |
|---------------------------------------------|----------------------------------------------------------------------------------------------------|
| Sampling Rate (Hz)                          | The number of ALS samples measured per second (PC dependent).                                                                                                    |
| <b>ALS Gain</b>                             | Displays the actual gain value applied corresponding to the ALS Gain<br>Selection setting.                                                                                                    |
| <b>ALS Max &amp;Min</b>                     | These are post-processed measurement statistics to make noise<br>evaluation easier to characterize. The max, min and mean are the ALS<br>data measured by the sensor over 100 sample points.                                                                                                    |
| <b>ALS Lux Res</b>                          | This calibrates the ALS Lux/count conversion. The characterized ALS Lux<br>Res is 0.32 (default).                                                                                                    |
| <b>Integration Period</b><br>(ms)           | The integration period is the time range, during a single ALS measurement,<br>over which Lux data is captured and averaged. The default integration<br>period is 100 ms.                                                                                                    |
| <b>Inter Meas Period</b><br>(ms)            | The inter-measurement period is the time between each ALS<br>measurement in continuous ALS mode. The default inter-measurement<br>period is 10 ms.                                                                                                    |
| <b>Continual</b>                            | Changes ALS mode from single-shot to continuous mode.                                                                                                    |
| <b>ALS Gain Selection</b>                   | This is the device register setting 0 to 7. The corresponding gain value is<br>displayed in the ALS Gain box. Gain settings are as follows:<br>$0:$ ALS Gain = 1<br>1: ALS Gain = $1.25$<br>2: ALS Gain = $1.67$<br>3: ALS Gain = $2.5$<br>4: ALS Gain $= 5$<br>5: ALS Gain = $10$<br>6: ALS Gain = $20$<br>7: ALS Gain = $40$                                                            |
| <b>ALS Scaler</b>                           | The count output is a 16-bit value. Internally, the device uses a 20-bit<br>counter. Gain and integration time are normally used to increase sensitivity.<br>However, if this is not sufficient and more resolution is required in low light,<br>the ALS scaler can be used to access the 4 LSBs of the internal counter.<br>Apply a value in the range 2 to 15 to apply additional gain. |
| <b>ALS Count Upper</b>                      | This is the maximum scale value for the vertical axis. The default value is<br>15000. The user can input a new value to scale the ALS Count graph up<br>or down as required for measurements, up to a maximum value of 65,000.                                                                                                    |
| <b>Auto Gain</b>                            | Enables and disables the auto-gain feature. Auto-gain automatically<br>adjusts the gain selection in response to the current ALS Count value in<br>order to provide and effective dynamic range for the current lighting<br>conditions.                                                                                                    |
| <b>Auto Gain Count</b><br><b>Thresh Min</b> | The manual Auto Gain ALS count threshold minimum value in Auto Gain<br>mode.                                                                                                    |
| <b>Auto Gain Count</b><br><b>Thresh Max</b> | The manual Auto Gain ALS count threshold maximum value in Auto Gain<br>mode.                                                                                                    |

**Table 7. ALS information (continued)**

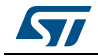

### <span id="page-17-0"></span>**2.3 Options**

The **Options** tab is used to enable I2C logging or data logging during ranging and ALS modes.

### <span id="page-17-1"></span>**2.3.1 Recording Data Logs**

For every measurement, relevant system data is stored in a comma separated value file (.csv) identified by date and time.

To enable data logging, in the **Options** tab, check the **Enable Data Log** box, see *[Figure 19](#page-17-3)*.

Data logging should be selected either prior to starting measurements or during the paused state.

<span id="page-17-3"></span>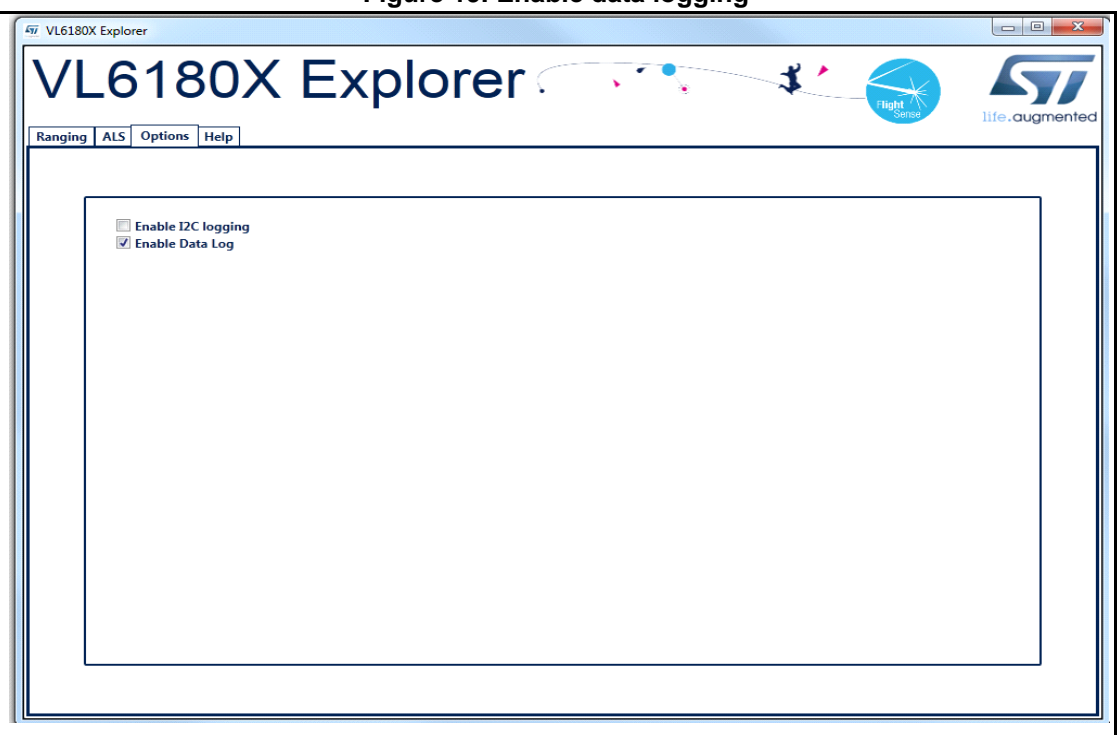

**Figure 19. Enable data logging**

Data log files are created with unique filenames and stored in: C...\Users\username\AppData\Local\STMicroElectronics\VL6180XEVK\DataLog\. See *[2.5: Data log file](#page-19-0)* for an example.

Before you can switch off data logging, the device must first stop ranging or ALS measurements. To do this, click on the **Stop** button in the **Ranging** tab, see *[Section 2.1:](#page-10-1)  [Ranging](#page-10-1)*.

### <span id="page-17-2"></span>**2.3.2 Recording I2C transactions**

The **Enable I2C Logging** option is used to record I<sup>2</sup>C transactions during ranging or ALS mode. The  $I^2C$  transactions are stored in a unique file (. txt) identified by date and time.

To enable I2C logging, in the **Options** tab, check the **Enable I2C Logging** box, see *[Figure 19](#page-17-3)*.

18/39 DocID026604 Rev 1

I<sup>2</sup>C log files are stored in:

C...\Users\username\AppData\Local\STMicroElectronics\VL6180XEVK\I2C\. See 2.6:  ${}^2C$  log file for an example.

Before you can switch off  $I^2C$  logging, the device must first stop ranging or ALS measurements. To do this, click on the **Stop** button in the **Ranging** tab, see *[Section 2.1](#page-10-1)*.

#### **Figure 20. Enable I2C logging**

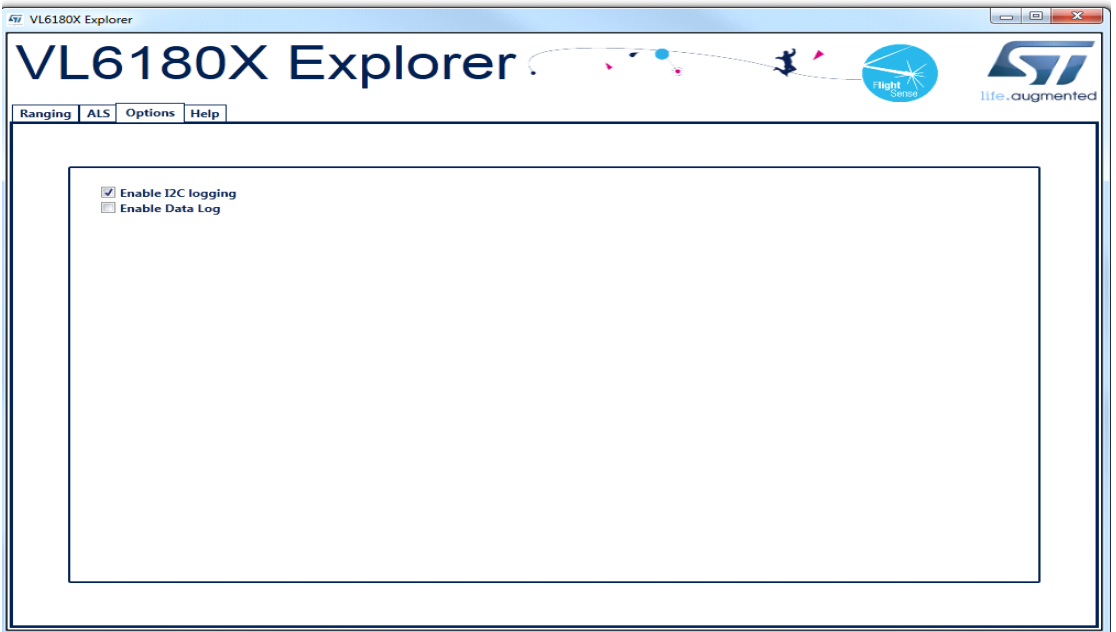

### <span id="page-18-0"></span>**2.4 Help**

The **Help** tab provides links to documents and on line resources which provide details on the setup and functionalities of the VL6180X explorer and also details on the software version:

- HELP: To access help index
- HW User Manual: To access hardware user manual
- SW User Manual: To access software user manual
- *www.ST.com/VL6180X*: To access ST VL6180X product and support page
- About GUI Version: Provides the GUI version installed

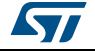

### <span id="page-19-0"></span>**2.5 Data log file**

Each data log is stored in a uniquely named .csv file. The data log filename configuration is data\_log\_*DD*\_*MMM*\_*YYYY*\_*HHMM\_SS\_sss*.csv.

Where:

- *DD*\_*MMM*\_*YYYY* is the date the log file was created, for example 17\_Apr\_2014
- *HHMM* is the time (hours, minutes) the log file was created, for example 1025
- *SS\_sss* is the time (seconds, milliseconds) the log file was created, for example 17\_367.

<span id="page-19-1"></span>An example of a ranging data log is shown in *[Figure 21](#page-19-1)*

|                                                                  | $\Box$ math><br>$\mathbf{x}$<br>data_log_09_Jul_2014_1130_12_015.csv [Read-Only] - Microsoft Excel<br>$\mathbf x$<br>Ы<br>1P)<br>$-1$ $-1$ |             |                                 |               |                         |                  |                           |                          |                                       |                                                                                                    |         |                                    |               |
|------------------------------------------------------------------|----------------------------------------------------------------------------------------------------|-------------|---------------------------------|---------------|-------------------------|------------------|---------------------------|--------------------------|---------------------------------------|----------------------------------------------------------------------------------------------------|---------|------------------------------------|---------------|
|                                                                  | File<br>Home                                                                                                    | Insert      | Page Layout                     | Formulas      |                         | Data Review View |                           |                          |                                       | Developer Add-Ins Classification JMP                                                                                    | Acrobat | ۵                                  | (2) 口 印 83    |
|                                                                  | Ж                                                                                                    | Calibri     | - 11<br>$\rightarrow$           | ≡<br>$\equiv$ | 릁<br>≡                  | General          |                           | Conditional Formatting * |                                       | $\frac{m}{H}$ = Insert $\tau$                                                                                           | Σ,      |                                    |               |
|                                                                  | þ                                                                                                    | В<br>U<br>Ι | $A^{\dagger} A^{\dagger}$       | まき目開~         |                         | 땧ㆍ%<br>,         |                           | Format as Table *        |                                       | P Delete *                                                                                                    | Ţ.      |                                    |               |
| Paste                                                            | J                                                                                                    | জ<br>Ħ      |                                 | 信組 ※          |                         | $0.0$<br>0.4 00. |                           | Cell Styles *            |                                       | Format *                                                                                                    | Q٠      | Sort & Find &<br>Filter * Select * |               |
|                                                                  | Clipboard <b>Is</b>                                                                                                    | Font        | $\overline{\mathbb{Q}}$         | Alignment     | $\overline{\mathbb{b}}$ | Number           | $\overline{\mathbb{F}_M}$ | <b>Styles</b>            |                                       | Cells                                                                                                    |         | Editing                            |               |
| fx<br>$\checkmark$<br>A1<br>TimeStamp<br>$\overline{\mathbf{v}}$ |                                                                                                    |             |                                 |               |                         |                  |                           |                          |                                       |                                                                                                    |         |                                    |               |
| ⊿                                                                | A                                                                                                    | B           | $\mathsf{C}$                    | D             | E                       | F                | G                         | H                        | ī                                     | J                                                                                                    | K       | L                                  |               |
| 1                                                                |                                                                                                    |             |                                 |               |                         |                  |                           |                          |                                       | TimeStam Range Ex( Range Va True Rang True Rang Raw Rang Max Rang Min Rang Mean Ran Range Str Filter Size Rtn Signa Ref |         |                                    |               |
| $\overline{2}$                                                   | 14.129                                                                                                    | 143         | 115                             | 115           | 115                     | 115              | 115                       | 115                      | 115                                   | 0                                                                                                    | 500     | 12.14                              |               |
| 3                                                                | 14.268                                                                                                    | 136         | 97                              | 97            | 115                     | 97               | 115                       | 115                      | 106                                   | 12.73                                                                                                    | 500     | 15.55                              |               |
| 4                                                                | 14.408                                                                                                    | 139         | 78                              | 78            | 97                      | 78               | 115                       | 97                       | 96.67                                 | 18.5                                                                                                    | 500     | 24.47                              |               |
| 5                                                                | 14.542                                                                                                    | 133         | 65                              | 65            | 97                      | 65               | 115                       | 78                       | 88.75                                 | 21.88                                                                                                    | 500     | 36.42                              |               |
| 6                                                                | 14.685                                                                                                    | 142         | 64                              | 64            | 78                      | 64               | 115                       | 65                       | 83.8                                  | 21.95                                                                                                    | 500     | 38.88                              |               |
| 7                                                                | 14.82                                                                                                    | 134         | 78                              | 78            | 78                      | 78               | 115                       | 64                       | 82.83                                 | 19.77                                                                                                    | 500     | 24.46                              |               |
| 8                                                                | 14.955                                                                                                    | 134         | 91                              | 91            | 78                      | 91               | 115                       | 64                       | 84                                    | 18.31                                                                                                    | 500     | 18.6                               |               |
| 9                                                                | 15.09                                                                                                    | 134         | 97                              | 97            | 91                      | 97               | 115                       | 64                       | 85.63                                 | 17.57                                                                                                    | 500     | 16.91                              |               |
| 10                                                               | 15.225                                                                                                    | 134         | 109                             | 109           | 97                      | 109              | 115                       | 64                       | 88.22                                 | 18.19                                                                                                    | 500     | 13.57                              |               |
| 11                                                               | 15.36                                                                                                    | 134         | 130                             | 130           | 109                     | 130              | 115                       | 64                       | 92.4                                  | 21.64                                                                                                    | 500     | 9.13                               |               |
| 12                                                               | 15.494                                                                                                    | 133         | 142                             | 142           | 130                     | 142              | 130                       | 64                       | 96.91                                 | 25.4                                                                                                    | 500     | 7.45                               |               |
| 13                                                               | 15.629                                                                                                    | 134         | 109                             | 109           | 130                     | 109              | 142                       | 64                       | 97.92                                 | 24.47                                                                                                    | 500     | 13.65                              | ≣             |
| 14                                                               | 15.771                                                                                                    | 141         | 75                              | 75            | 130                     | 75               | 142                       | 64                       | 96.15                                 | 24.28                                                                                                    | 500     | 30.93                              |               |
| 15                                                               | 15.906                                                                                                    | 134         | 55                              | 55            | 109                     | 55               | 142                       | 64                       | 93.21                                 | 25.79                                                                                                    | 500     | 58.76                              |               |
| 16                                                               | 16.059                                                                                                    | 152         | 55                              | 55            | 75                      | 55               | 142                       | 55                       | 90.67                                 | 26.74                                                                                                    | 500     | 62.08                              |               |
| 17                                                               | 16.195                                                                                                    | 135         | 82                              | 82            | 75                      | 82               | 142                       | 55                       | 90.13                                 | 25.92                                                                                                    | 500     | 24.81                              |               |
| 18                                                               | 16.348                                                                                                    | 152         | 122                             | 122           | 82                      | 122              | 142                       | 55                       | 92                                    | 26.26                                                                                                    | 500     | 10.4                               |               |
| 19                                                               | 16.484                                                                                                    | 135         | 112                             | 112           | 112                     | 112              | 142                       | 55                       | 93.11                                 | 25.91                                                                                                    | 500     | 12.43                              |               |
| 20                                                               | 16.637                                                                                                    | 152         | 70                              | 70            | 112                     | 70               | 142                       | 55                       | 91.89                                 | 25.73                                                                                                    | 500     | 35.48                              |               |
| 21                                                               | 16.778                                                                                                    | 140         | 58                              | 58            | 112                     | 58               | 142                       | 55                       | 90.2                                  | 26.17                                                                                                    | 500     | 53.05                              |               |
| 22                                                               | 16.936                                                                                                    | 157         | 82                              | 82            | 82                      | 82               | 142                       | 55                       | 89.81                                 | 25.57                                                                                                    | 500     | 24.16                              |               |
| 23                                                               | 17.075                                                                                                    | 138         | 114                             | 114           | 82                      | 114              | 142                       | 55                       | 90.91                                 | 25.48                                                                                                    | 500     | 12.21                              |               |
| 24                                                               | 17.222                                                                                                    | 146         | 126                             | 126           | 114                     | 126              | 142                       | 55                       | 92.43                                 | 25.95                                                                                                    | 500     | 9.29                               |               |
| 25                                                               | 17.357                                                                                                    | 134         | 101                             | 101           | 114                     | 101              | 142                       | 55                       | 92.79                                 | 25.44                                                                                                    | 500     | 15.88                              |               |
| 26                                                               | 17.516                                                                                                    | 158         | 76                              | 76            | 114                     | 76               | 142                       | 55                       | 92.12                                 | 25.13                                                                                                    | 500     | 25.66                              |               |
| 27                                                               | 17.651                                                                                                    | 134         | 98                              | 98            | 101                     | 98               | 142                       | 55                       | 92.35                                 | 24.64                                                                                                    | 500     | 16.35                              |               |
|                                                                  | $M + M$                                                                                                    |             | data log 09 Jul 2014 1130 12 01 |               | €                       |                  |                           | $\mathbb{R}$ 4           | $\begin{array}{c} \hline \end{array}$ |                                                                                                    |         |                                    | $\frac{1}{2}$ |

**Figure 21. Data log file example**

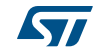

#### **Range output column data definitions**

- **A: TimeStamp**: The time stamp is generated by the EVK software so the data can easily be plotted on a graph, and it represents the time of start of the test. There is latency, due to the USB interface, to send and receive data to the sensor.
- **B: Range Execution Time (ms)**: The range execution time is measured by the software for the amount of time that the test was executed to the time the data was received over the USB interface to display the data.
- **C: Range Val**: The range value read directly from RESULT\_\_RANGE\_VAL (0x0062) in the VL6180X part on the EVK. This value includes the crosstalk compensation.
- **D: True Range**: The range value read directly from the VL6180X part on the EVK. There is no difference between this value and the Range Value.
- **E: True Range Smoothed**: The Raw Range value read from RESULT\_\_RANGE\_RAW (0x0064) on the VL6180X that would show a range measured without any stray light compensation.
- **F to I: Max, Min, Mean, Standard Deviation**: Statistical data on the range data in mm gathered since the EVK software was started or the statistics were reset. Stopping and starting the capture will create a new file, but not reset the statistics.
- **J: Rtn Signal Rate**: The actual count rate of signal returns of light measured by the return sensor when the laser is active on the return array. This is calculated by the formula:

RESULT\_\_RANGE\_RETURN\_SIGNAL\_COUNT (0x006C) RESULT\_RANGE\_RETURN\_CONV\_TIME (0x007C)

This data is read directly from the VL6180X. Note: There are two photon triggering arrays. The first reference array is the reference array to measure the time photons have left the laser and the second return array is the array used to measure the time that the photons traveled to the target and back to the sensor.

**K: Ref Signal Rate**: The actual count rate of signal returns of light measured by the reference sensor when the laser is active. This is calculated by the formula:

> RESULT\_\_RANGE\_REFERENCE\_SIGNAL\_COUNT (0x0070) RESULT\_\_RANGE\_REFERENCE\_CONV\_TIME (0x0080)

**L: Rtn Signal Count:** This is the amount of sensor counts triggered by the return array on the VL6180X when the laser is active. This data is read directly from the VL6180X.

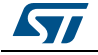

## <span id="page-21-0"></span>2.6 I<sup>2</sup>C log file

Each  $1^2C$  log is stored in a uniquely named .txt file. The  $1^2C$  log filename configuration is i2c\_output\_*DD*\_*MMM*\_*YYYY*\_HHMM\_SS\_sss.txt.

Where:

- *DD*\_*MMM*\_*YYYY* is the date the log file was created, for example 07\_May\_2013
- *HHMM* is the time the log file was created, for example 1553
- *SS\_sss* is the time (seconds, milliseconds) the log file was created, for example 17\_367.

<span id="page-21-1"></span>An example of a I<sup>2</sup>C log is shown in *[Figure 22](#page-21-1)*.

**Figure 22. I2C log file example**

|                     |                                    |  | C:\Users\sandisoh\Desktop\i2c_output_09_Jul_2014_1133_19_853.txt - Notepad++     |  |             |               |               | $\Box$ e | $\mathbf{x}$    |                    |
|---------------------|------------------------------------|--|----------------------------------------------------------------------------------|--|-------------|---------------|---------------|----------|-----------------|--------------------|
|                     |                                    |  | File Edit Search View Encoding Language Settings Macro Run TextFX Plugins Window |  |             |               |               |          |                 |                    |
| Ŧ.                  |                                    |  |                                                                                  |  |             |               |               |          |                 | X<br>$\rightarrow$ |
|                     |                                    |  | .                                                                                |  |             | $\frac{1}{2}$ | $G - 1 = 1$   |          |                 |                    |
|                     |                                    |  | 2014_1133_19_853.bd [2]                                                          |  |             |               |               |          | $\mathcal{A}_1$ | P.                 |
| 1                   |                                    |  | Read req : 0x0119, Val : 01                                                      |  |             |               |               |          |                 | ۸                  |
| $\overline{2}$      |                                    |  | Read req : 0x01A0, Val : 00                                                      |  |             |               |               |          |                 |                    |
| 3.                  |                                    |  | Read req : 0x004E, Val : 03                                                      |  |             |               |               |          |                 |                    |
| $\overline{4}$      |                                    |  | Write req : 0x0207, Val : 01                                                     |  |             |               |               |          |                 | Ξ                  |
| 5                   |                                    |  | Write reg : 0x0208, Val : 01                                                     |  |             |               |               |          |                 |                    |
| 6                   |                                    |  | Write req : 0x0133, Val : 01                                                     |  |             |               |               |          |                 |                    |
| $7\phantom{.}$<br>8 |                                    |  | Write req : 0x0096, Val : 00<br>Write reg : 0x0097, Val : FD                     |  |             |               |               |          |                 |                    |
| 9                   |                                    |  | Write req : 0x00E3, Val : 00                                                     |  |             |               |               |          |                 |                    |
| 10 <sup>°</sup>     |                                    |  | Write reg : 0x00E4, Val : 04                                                     |  |             |               |               |          |                 |                    |
| 11                  |                                    |  | Write req : 0x00E5, Val : 02                                                     |  |             |               |               |          |                 |                    |
| 12                  |                                    |  | Write reg : 0x00E6, Val : 01                                                     |  |             |               |               |          |                 |                    |
| 13                  |                                    |  | Write req : 0x00E7, Val : 03                                                     |  |             |               |               |          |                 |                    |
| 14                  |                                    |  | Write req : 0x00F5, Val : 02                                                     |  |             |               |               |          |                 |                    |
| 15                  |                                    |  | Write req : 0x00D9, Val : 05                                                     |  |             |               |               |          |                 |                    |
| 16                  |                                    |  | Write req : 0x00DB, Val : CE                                                     |  |             |               |               |          |                 |                    |
| 17                  |                                    |  | Write req : 0x00DC, Val : 03                                                     |  |             |               |               |          |                 |                    |
| 18                  |                                    |  | Write reg : 0x00DD, Val : F8                                                     |  |             |               |               |          |                 |                    |
| 19                  |                                    |  | Write reg : 0x009F, Val : 00                                                     |  |             |               |               |          |                 |                    |
| 20                  |                                    |  | Write req : 0x00A3, Val : 3C                                                     |  |             |               |               |          |                 |                    |
| 21                  |                                    |  | Write req : 0x00B7, Val : 00                                                     |  |             |               |               |          |                 |                    |
| 22                  |                                    |  | Write req : 0x00BB, Val : 3C                                                     |  |             |               |               |          |                 |                    |
| 23<br>24            |                                    |  | Write req : 0x00B2, Val : 09<br>Write req : 0x00CA, Val : 09                     |  |             |               |               |          |                 |                    |
| 25                  |                                    |  | Write req : 0x0198, Val : 01                                                     |  |             |               |               |          |                 |                    |
| 26                  |                                    |  | Write reg : 0x01B0, Val : 17                                                     |  |             |               |               |          |                 |                    |
| 27                  |                                    |  | Write reg : 0x01AD, Val : 00                                                     |  |             |               |               |          |                 |                    |
| 28                  |                                    |  | Write req : 0x00FF, Val : 05                                                     |  |             |               |               |          |                 |                    |
| 29                  |                                    |  | Write req : 0x0100, Val : 05                                                     |  |             |               |               |          |                 |                    |
| 30                  |                                    |  | Write reg : 0x0199, Val : 05                                                     |  |             |               |               |          |                 |                    |
| 31                  |                                    |  | Write req : 0x010A, Val : 30                                                     |  |             |               |               |          |                 |                    |
| 32                  |                                    |  | Write req : 0x003F, Val : 46                                                     |  |             |               |               |          |                 |                    |
| 33                  |                                    |  | Write reg : 0x01A6, Val : 1B                                                     |  |             |               |               |          |                 |                    |
| 34                  |                                    |  | Write red : 0x012C Val : 3F                                                      |  |             |               |               |          |                 |                    |
|                     | length: 64 Ln: 1 Col: 1 Sel: 0   0 |  |                                                                                  |  | Dos\Windows |               | ANSI as UTF-8 |          | <b>INS</b>      |                    |

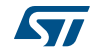

### <span id="page-22-0"></span>**2.7 Range offset calibration procedure**

An offset calibration is performed for each VL6180X module during the final test of the manufacturing process, and stored into the NVM. So, the ranging measurement reported by the product should be very close to the actual distance between a target and the VL6180X module. Despite this offset calibration, you may notice eventually a significant offset due to the assembly of the expansion board or the mounting on top of the Nucleo board. In this case, the VL6180X EVK provides you with the possibility to make a manual offset calibration

Calibration procedure describes below empirically, for precise offset calibration refer to: AN4545 VL6180X basic ranging application note - section 4.1.1

- Put the jacket delivered with the VL6180X explorer board, or a grey paper, horizontally on the 4 digit display and above the VL6180X: this corresponds to the distance of 8 mm between the target and the VL6180X.
- To have a precise measurement, set the max value of the "range measurement display" to 30. (see *[Figure 23](#page-22-1)*)
- Check the value of "Raw Range", if the "Raw range" does not equal to 8 then the "offset factor" value must be modified.
- <span id="page-22-1"></span>• Adjust the "offset factor" since the "Raw range" reported a value of 8 mm, ( see *[Figure 24](#page-23-0)*) in this example the "offset factor" has been adjusted from 30 to 15.

*Note: Each time you modify the "offset factor" you have to do a "stop" "start" bottom sequence*

 $\frac{1}{27}$ VL61  $-10x$ VL6180X Explorer life guamented Ranging ALS Options Help **Ranging Sensor SETTINGS:** Signal Strength (Po  $50$ Max Convergence Time (ms): 240 Signal Rate(Mcps) Signal Rate(Mcps) Inter-Meas Period(ms):  $2^{210}$ <br> $2^{210}$ <br> $2^{180}$ **SNR Threshold:**  $0.1$ -<br>-150 **ECE Factor:**  $1.1$  $\frac{C}{R}$  150 30 **Offset Factor:** Signal I  $90-$ 2X Scaling 기  $60 -$ **Return Signal Rate Display:**  $30 \overline{a}$  $\overline{0}$   $\overline{C}$  To  $\overline{250}$   $\overline{C}$ ᅲ ┯ Scale: 260 חלכ 280 290 300 310 320 330 340 350 Sample Continual<sup>-</sup> Gesture Help **Rtn Signal Rate(Mcps):** True Range(mm): 22 210.13 Range Measurement Display **Actual Distance (Time of Flight)**  $\overline{\bullet}$  or  $\overline{\bullet}$  To  $\overline{\bullet}$  $30$   $\bullet$ Scale:  $\overline{\phantom{1}}$  Range(mm)  $32$  $\rightarrow$  Range(mm)  $28$ **High Threshold:**  $\widehat{\mathsf{E}}_{20}^{24}$ Fnahle<sup>-</sup> Low Threshold:  $60<sup>4</sup>$  $R_{\overline{a}12}^{016}$ Ranging Live Result:  $\overline{8}$ Raw Range(mm) 22 Max(mm): 102 "十<br>350 …)<br>340  $290$  $330$ วรถ  $27$  $280$ 300  $310$ รว่า Min(mm):  $14$ Sample Start Reset COM Ports COM12  $\boxed{\bullet}$  Reset Comms | Baud Rate  $19200$   $\sqrt{ }$  Cor

#### **Figure 23. Before offset calibration procedure**

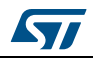

DocID026604 Rev 1 23/39

<span id="page-23-0"></span>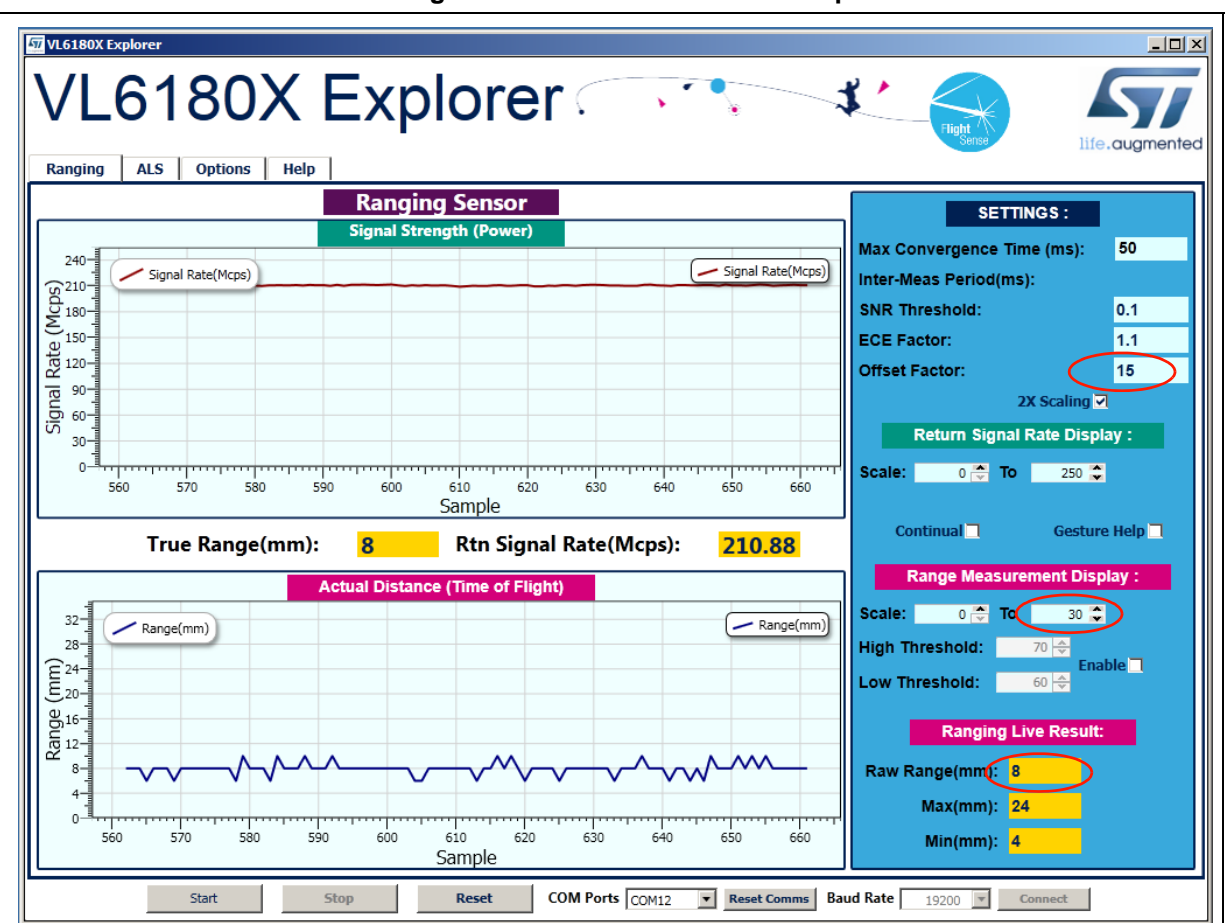

**Figure 24. After Offset calibration procedure**

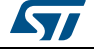

## <span id="page-24-0"></span>**3 VL6180X explorer NUCLEO-F401RE software**

### <span id="page-24-1"></span>**3.1 Installing updated application software to the NUCLEO-F401RE board**

When connected via the USB (CN1) connector to a PC, the Nucleo board will mount as a disk-drive. New NUCLEO-F401RE application software binaries, .bin files, can be dragged or copied onto this drive root folder to be installed and automatically run.

### <span id="page-24-2"></span>**3.2 Modifying NUCLEO-F401RE VL6180X explorer expansion board Software**

This software is built within the mbed online environment at:

*https://mbed.org/platforms/ST-Nucleo-F401RE/*

#### **Figure 25. mbed NUCLEO-F401RE platform page**

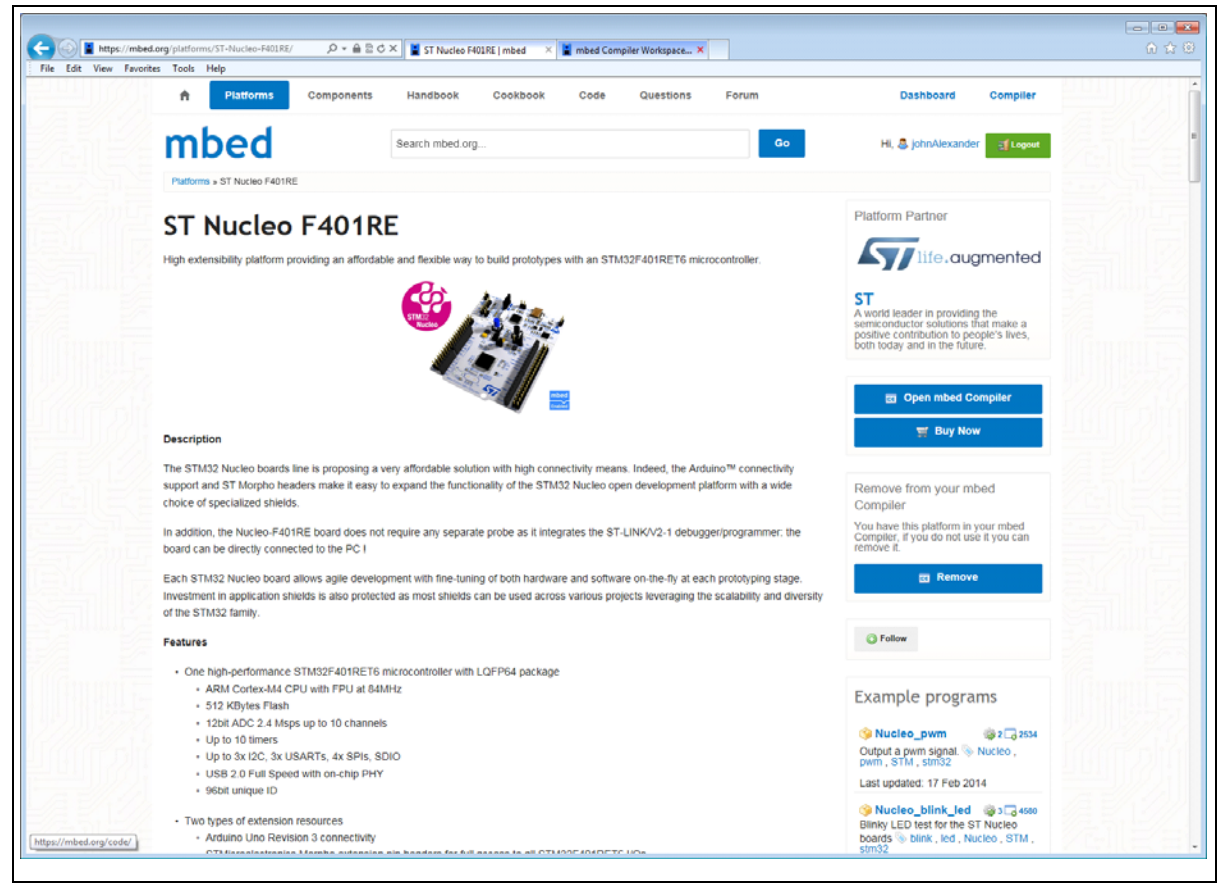

The compiler is opened via the 'open mbed compiler' button on the right hand side.

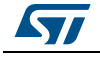

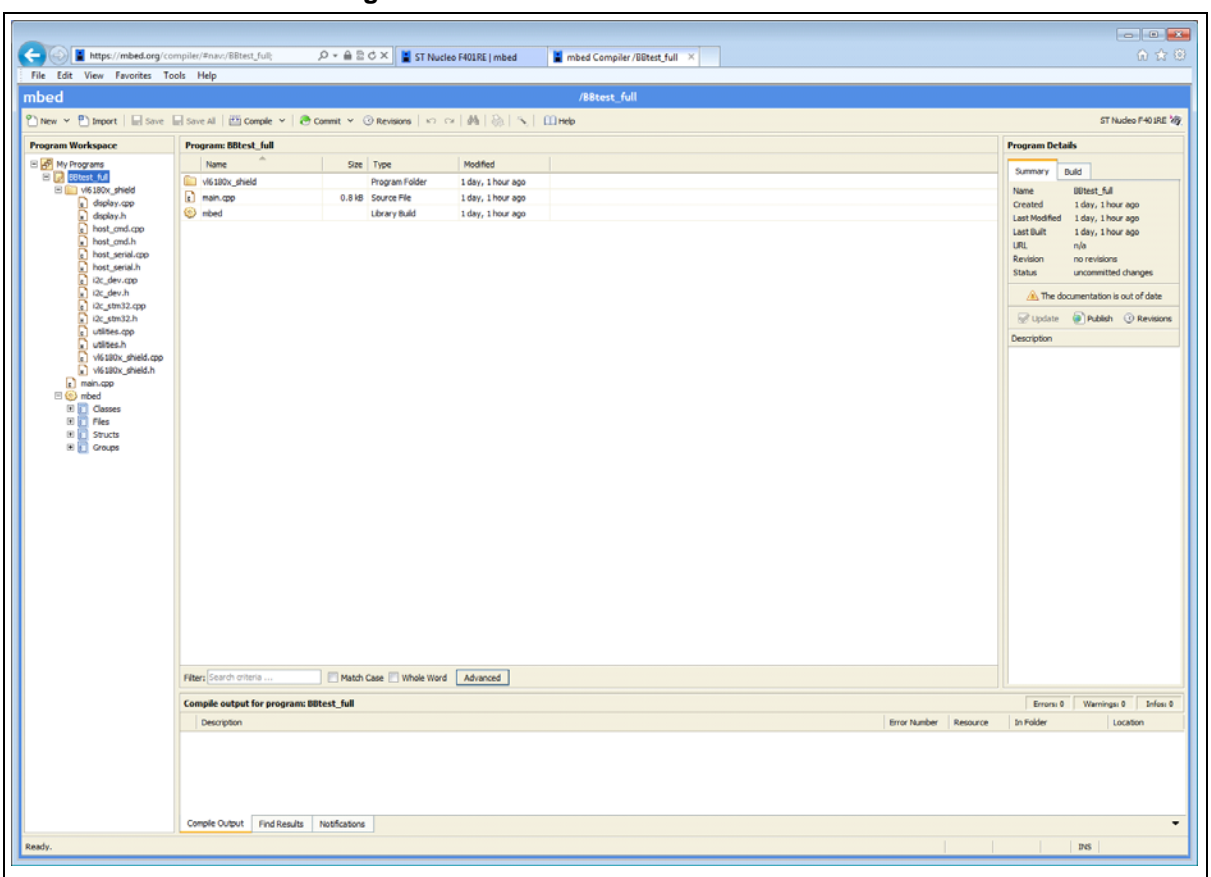

**Figure 26. mbed NUCLEO-F401RE online environment**

### <span id="page-25-0"></span>**3.3 Importing existing code into a new mbed project**

Create a new project by right-clicking on My Programs in the Project Workspace. Select New Program, and give the project a name.

This will create a project with a main.cpp and an mbed.library.

Double click on main.cpp to open it in the editor window. This file can now be updated with the required application source.

Additional application files can be imported directly into mbed by dragging them into the mbed main window.

### <span id="page-25-1"></span>**3.4 Building a project within mbed**

The Project to be built is selected within the Program Workspace, on the left hand side.

Choose Compile on the main toolbar to build the project. This will produce a .bin output, of the form *<project\_name>\_<target>*.bin, eg BBtest\_full\_NUCLEO\_F401RE.bin.

This file will be found in the users download folder on the local PC. This .bin file can be dragged or copied to the Nucleo drive on the local PC to install it on the Nucleo board. It will execute automatically.

26/39 DocID026604 Rev 1

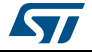

### <span id="page-26-0"></span>**3.5 Exporting to an offline compiler**

The NUCLEO-F401RE mbed environment does not allow access to any on-chip debugging facilities. However, it does support exporting the project to an offline tool which does support debugging, such as Keil, IAR, GCC or CooCox. These tools provide debug support via the Nucleo board's in-built ST-Link JTAG port.

Exporting can be done by right-clicking on the project name within the project workspace panel and choosing Export Program.

### <span id="page-26-1"></span>**3.6 The VL6180X API**

The VL6180X application programming interface (API) is included in the VL6180X explorer expansion board sample mbed embedded software project to manage range and ALS measurements from the VL6180X device. Full API documentation and further sample uses are described in the .docs folder within the zip archive of the project. These documents can be entered from the index.html file, in any internet browser.

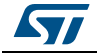

## <span id="page-27-0"></span>**4 Hardware description**

This section describes the VL6180X explorer expansion board features and provides information which could be useful for understanding the electrical schematics.

### <span id="page-27-1"></span>**4.1 VL6180X explorer expansion board**

The board allows the user to test the functionality of the VL6180X, to discover how simple it is to program and to help understanding how to develop an application using VL6180X. It is composed of:

- a 4-Digit display to render either the Range value in mm either the Ambient Light value in Lux
- a switch to select the value type to be displayed
- a 2.8V regulator to supply the VL6180X
- two level shifters to adapt the I/O level to the micro controller main board
- the necessary connectivity for the application.

It is fundamental to program a micro-controller to control the VL6180X through the I2C bus and drive the 4-digit display on board. A firmware for NUCLEO-F401RE and an example of C-ANSI source code are available on *www.st.com/VL6180X*.

The VL6180X explorer expansion board and STM32 Nucleo are connected through Arduino compatible connectors CN5, CN6, CN8 and CN9 as described in *[Table 8](#page-27-2)* and *[Table 9](#page-28-0)*.

The Arduino connectors on STM32 Nucleo board support Arduino Uno Revision 3.

<span id="page-27-2"></span>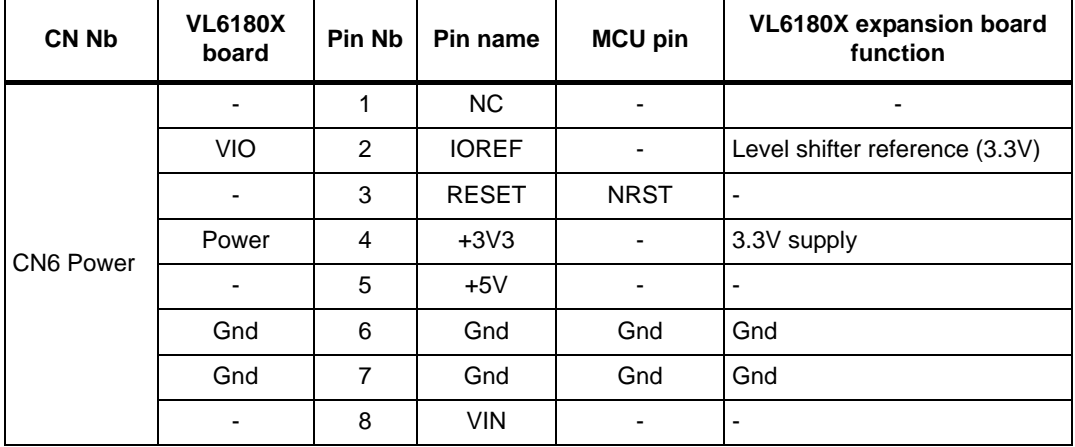

#### **Table 8. Arduino left connector on NUCLEO-F401RE board**

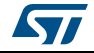

| <b>CN Nb</b> | <b>VL6180X</b><br>board  | <b>Pin Nb</b>  | Pin name       | <b>MCU pin</b>            | VL6180X expansion board<br>function |
|--------------|--------------------------|----------------|----------------|---------------------------|-------------------------------------|
|              | Display_D4               |                | A0             | PA <sub>0</sub>           |                                     |
| CN8 Analog   | Display_D3               | $\mathfrak{p}$ | A1             | PA <sub>1</sub>           | Display control - Digits            |
|              | Display_D2               | 3              | A2             | PA4                       |                                     |
|              | Display_D1               | $\overline{4}$ | A <sub>3</sub> | PB <sub>0</sub>           |                                     |
|              | $\overline{\phantom{a}}$ | 5              | A4             | PC1 or PB9(1)             |                                     |
|              |                          | 6              | A5             | PC1 or PB8 <sup>(1)</sup> |                                     |

**Table 8. Arduino left connector on NUCLEO-F401RE board (continued)**

1. Depend on Nucleo board solder bridges, see details on Nucleo documentation

<span id="page-28-0"></span>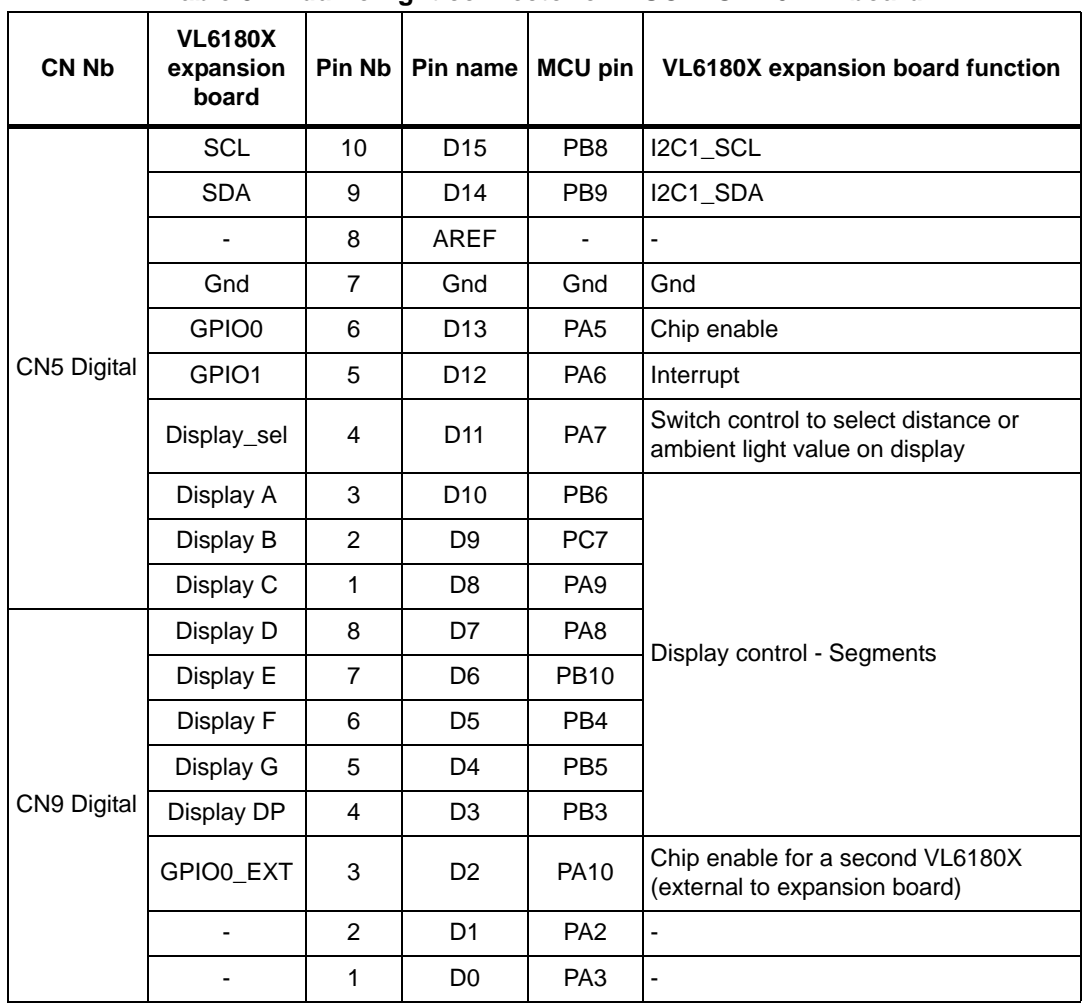

**Table 9. Arduino right connector on NUCLEO-F401RE board**

The VL6180X explorer expansion board allows connecting an external VL6180X by soldering some wires on the 6-pin header located below the 4-digit display (see *[Figure 27](#page-29-1)*). This external VL6180X can be used as a secondary sensor to run a dual sensor application or can be used as a physically deported single sensor. Three pins are common with the

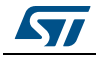

<span id="page-29-1"></span>VL6180X on-board: I2C bus and GPIO1 (Interrupt) pins. GPIO0 are separate pins to control each sensor separately. Be aware the I/O named GPIO0\_EXT for external VL6180X, connected to the micro-controller board is not connected to a level shifter. Refer to *[Figure 31](#page-32-0)* and *[Figure 32](#page-33-0)* for detailed connectivity.

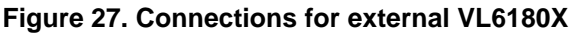

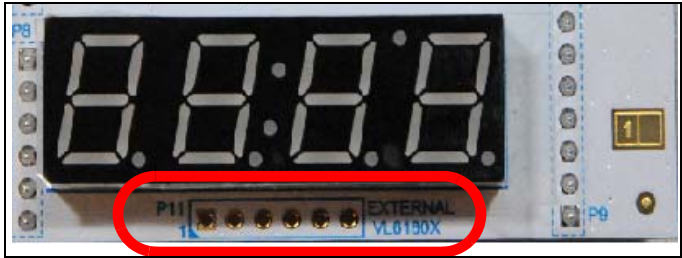

*Note: The setting of a second VL6180X is not available on current user interface software, it will be embedded in the next release.*

### <span id="page-29-0"></span>**4.2 Electrical schematics and list of material**

The figures and tables of this section describe the electrical schematics for each type of functions of the board and the list of material associated.

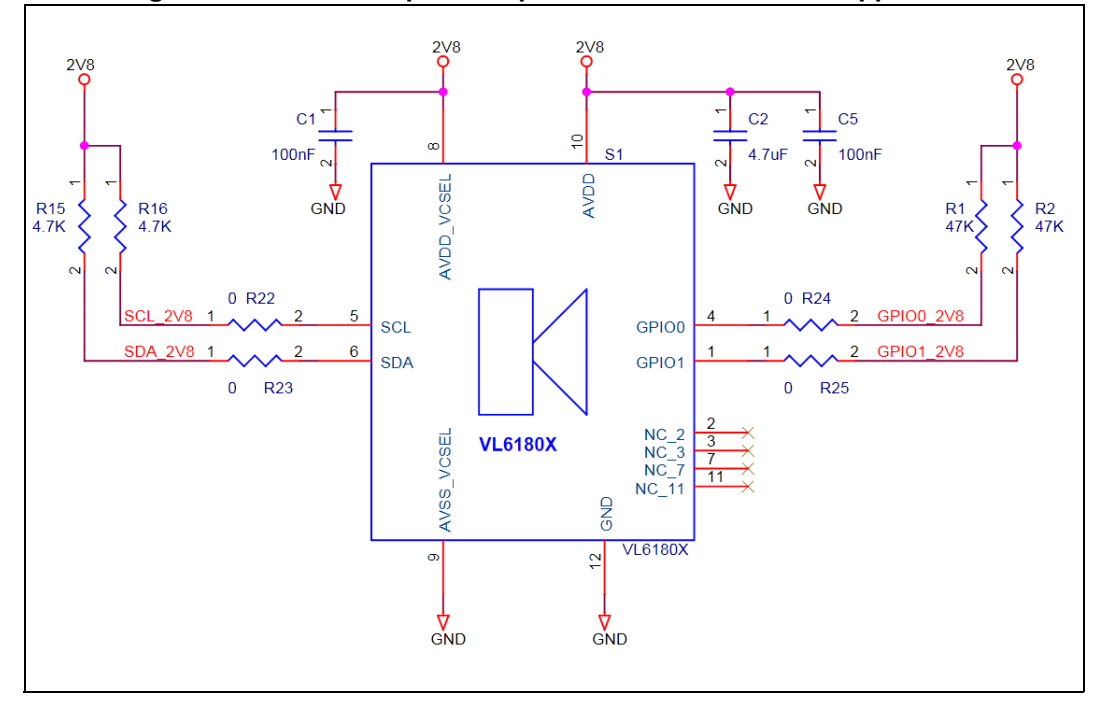

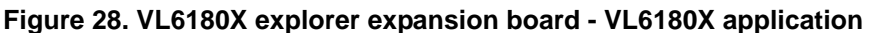

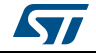

| Reference                         | Value          | Package | <b>Comment</b>                                                                           |
|-----------------------------------|----------------|---------|------------------------------------------------------------------------------------------|
|                                   |                |         |                                                                                          |
| C <sub>1</sub> , C <sub>5</sub>   | 100nF          | 0603    | Ceramic - Decoupling - In a final product, could be in a 0402<br>package                 |
| C <sub>2</sub>                    | $4.7 \mu F$    | 0603    | Ceramic - 6V - Decoupling                                                                |
| R <sub>1</sub> , R <sub>2</sub>   | 47K $\Omega$   | 0603    | Pull up - In a final product, could be in a 0402 package                                 |
| R <sub>15</sub> , R <sub>16</sub> | 4.7K $\Omega$  | 0603    | Pull up - In a final product, could be in a 0402 package and<br>used for several devices |
| S <sub>1</sub>                    | <b>VL6180X</b> | Module  | Proximity and ambient light sensing (ALS) module                                         |

**Table 10. List of material - VL6180X application**

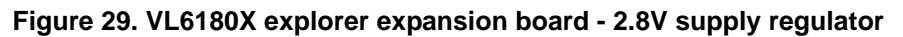

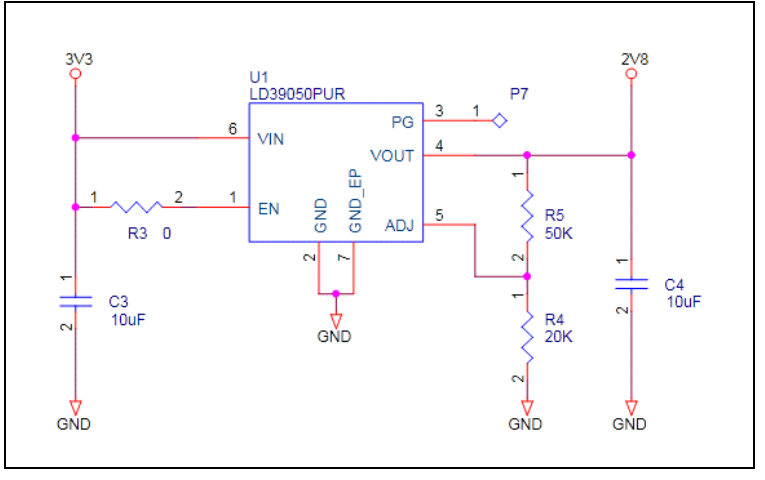

*Note: This regulator is requested to convert the 3.3V coming from the Nucleo or Arduino board to 2.8V. In a final product, if exists, the 2.8V regulator can be used to supply the VL6180X.*

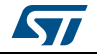

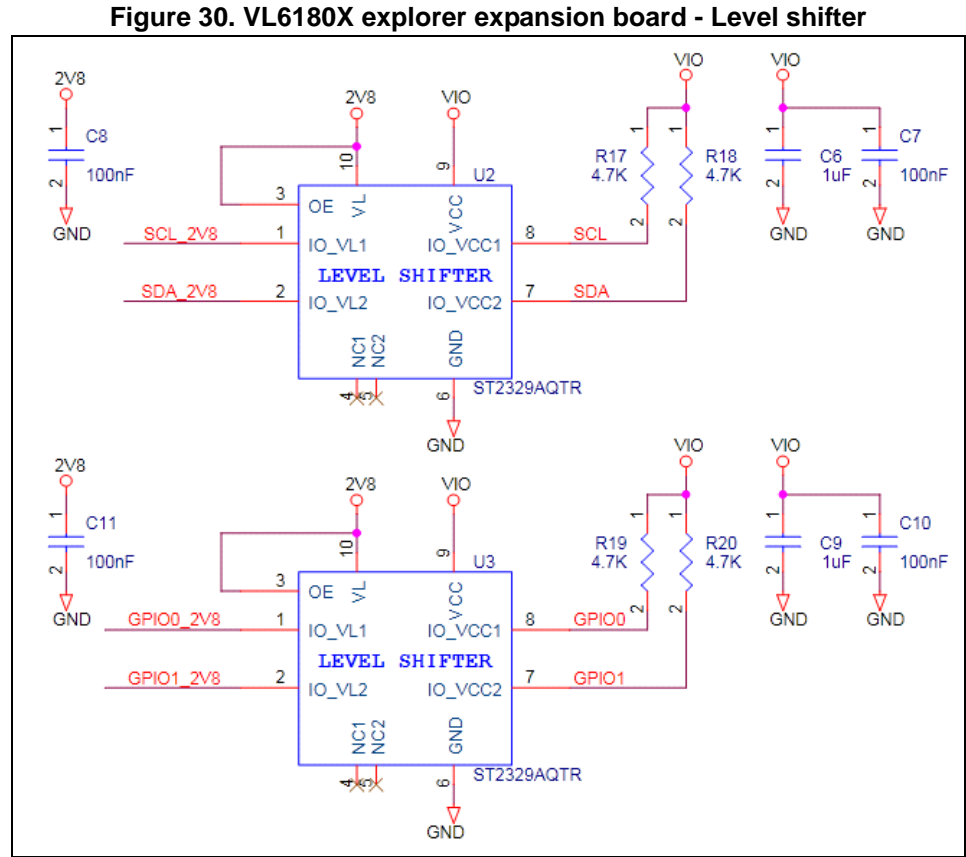

These level shifters are populated only to provide the adequate voltage for I/O's and I2C bus, this to allow to connect a 5V Arduino board without hardware modification. In a final product, depending of the power management tree, they are omitted.

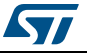

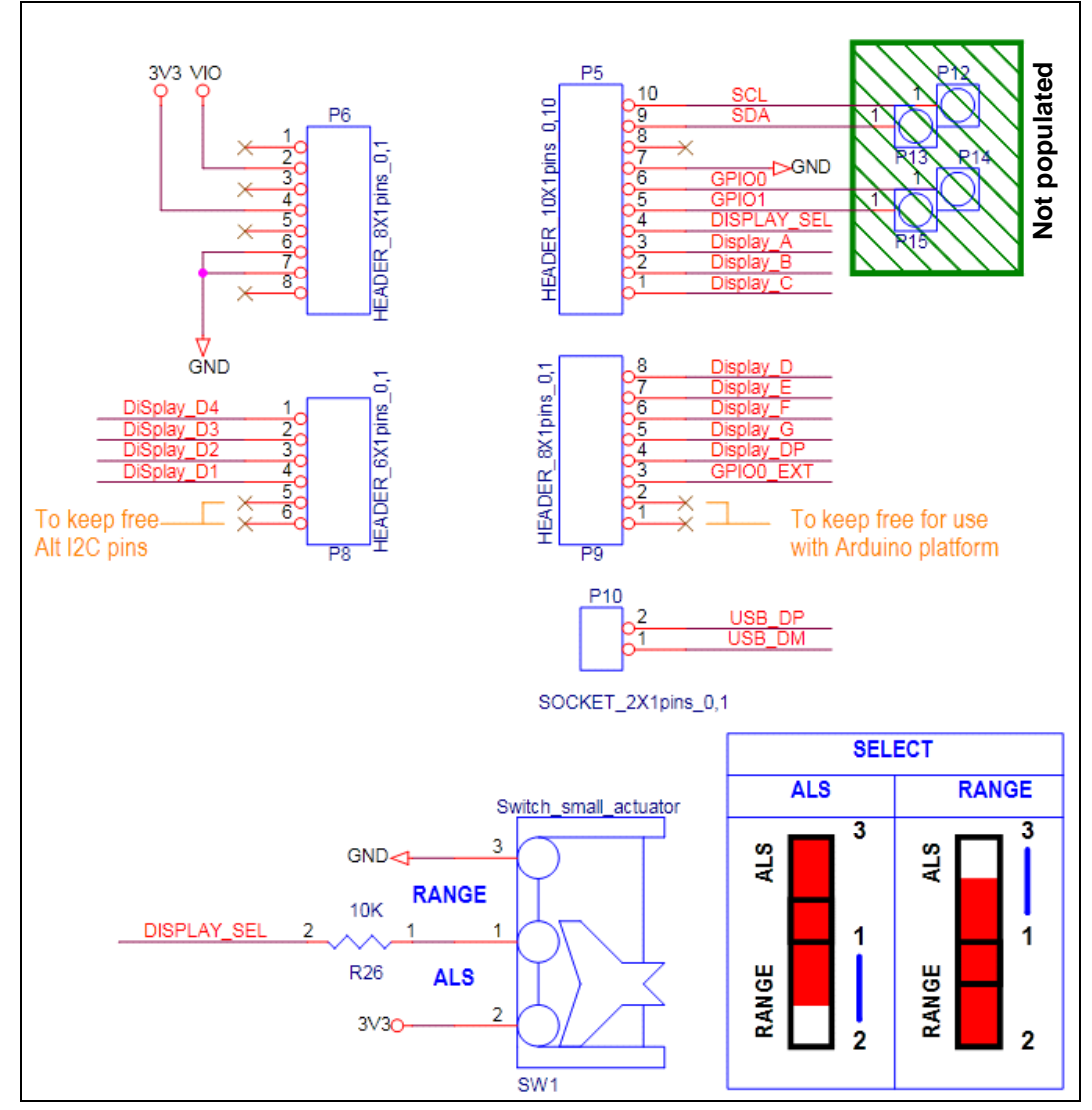

<span id="page-32-0"></span>**Figure 31. VL6180X explorer expansion board - Nucleo\_Arduino connector and switch to select value displayed.**

SW1 switch selects if distance or ambient light value is displayed.

- Distance is displayed in mm with
	- a maximum value of 400 if "X2 scaler" box is ticked.
	- a maximum value of 200 if "X2 scaler" box is not ticked.
- Ambient light is displayed in Lux with a maximum value of 9999.

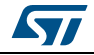

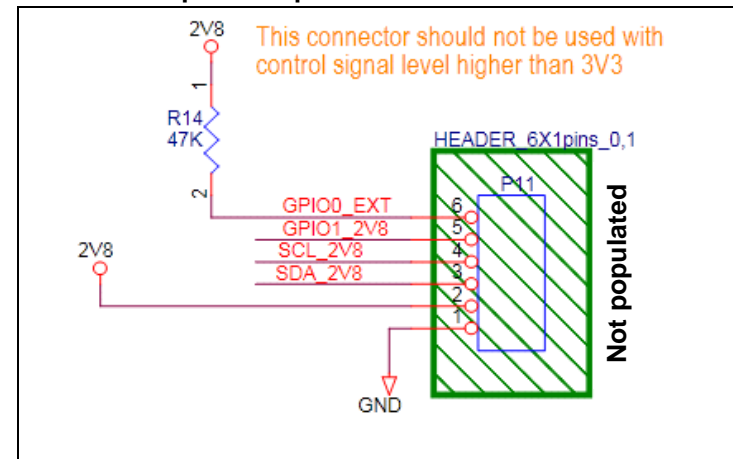

<span id="page-33-0"></span>**Figure 32. VL6180X explorer expansion board - External VL6180X connector**

For dual sensor or external VL6180X used, a 6- pin-hole connector is available for soldering.

**Caution:** GPIO0\_EXT pin is not connected to a level shifter, please refer to VL6180X datasheet for maximum rating conditions.

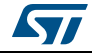

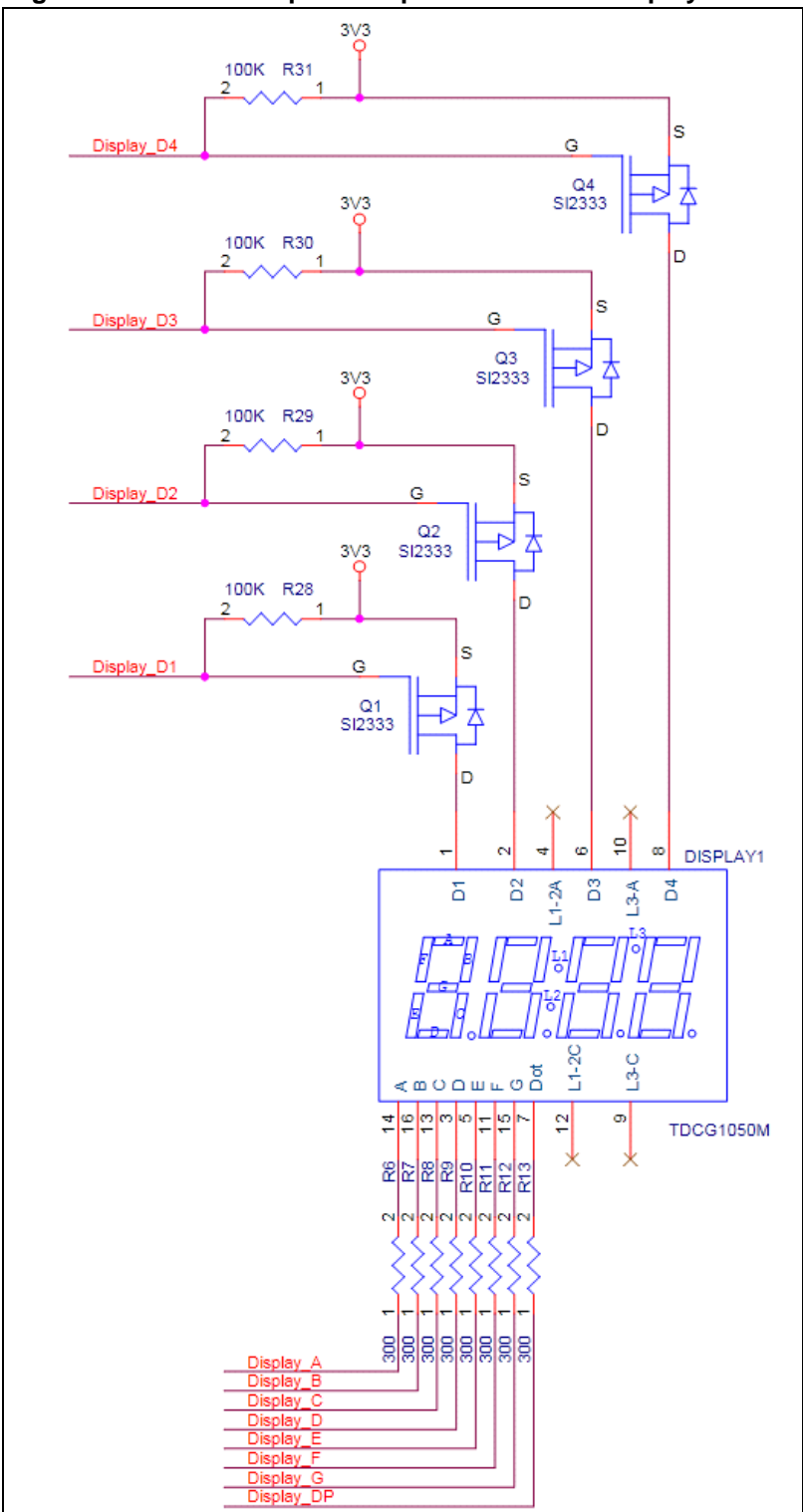

**Figure 33. VL6180X explorer expansion board - Display control**

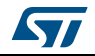

|                                                | $\cdots$ $\cdots$ |                   |                  |  |  |  |  |  |  |  |
|------------------------------------------------|-------------------|-------------------|------------------|--|--|--|--|--|--|--|
| <b>Reference</b>                               | <b>Value</b>      | Package           | <b>Comment</b>   |  |  |  |  |  |  |  |
| 2v8 regulator                                  |                   |                   |                  |  |  |  |  |  |  |  |
| C3, C4                                         | $10 \mu F$        | 0805              |                  |  |  |  |  |  |  |  |
| R <sub>4</sub>                                 | 20 $k\Omega$      | 0603              |                  |  |  |  |  |  |  |  |
| R <sub>5</sub>                                 | 50 k $\Omega$     | 0603              |                  |  |  |  |  |  |  |  |
| U <sub>1</sub>                                 | LD39050PUR        | DFN <sub>6</sub>  | Regulator        |  |  |  |  |  |  |  |
| <b>Level shifters</b>                          |                   |                   |                  |  |  |  |  |  |  |  |
| C6, C9                                         | $1 \mu F$         | 0603              |                  |  |  |  |  |  |  |  |
| C7, C8, C10, C11                               | 100 nF            | 0603              |                  |  |  |  |  |  |  |  |
| R17, R18, R19, R20                             | 4.7 k $\Omega$    | 0603              |                  |  |  |  |  |  |  |  |
| U2, U3                                         | ST2329AQTR        | QFN <sub>10</sub> | Level shifter    |  |  |  |  |  |  |  |
| External VL6180X and Nucleo_Arduino connectors |                   |                   |                  |  |  |  |  |  |  |  |
| R <sub>14</sub>                                | 47 k $\Omega$     | 0603              |                  |  |  |  |  |  |  |  |
| R <sub>26</sub>                                | 10 $k\Omega$      | 0603              |                  |  |  |  |  |  |  |  |
| <b>Display control</b>                         |                   |                   |                  |  |  |  |  |  |  |  |
| R6, R7, R8, R9, R10,<br>R11, R12, R13          | $300 \Omega$      | 0603              |                  |  |  |  |  |  |  |  |
| R28, R29, R30, R31                             | 100 $k\Omega$     | 0603              |                  |  |  |  |  |  |  |  |
| Q1, Q2, Q3, Q4                                 | SI2333            | SOT <sub>23</sub> | P channel MOSFET |  |  |  |  |  |  |  |
| Display1                                       | <b>TDCG1050M</b>  |                   | 4 digits         |  |  |  |  |  |  |  |

**Table 11. List of material - Other features**

## <span id="page-36-0"></span>**5 Safety**

### <span id="page-36-1"></span>**5.1 Electrostatic precaution**

**Figure 34. Electrostatic logo**

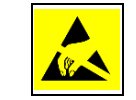

You should exercise electrostatic precautions, including using ground straps when using the VL6180X explorer expansion board. Failure to prevent electrostatic discharge could damage the device.

### <span id="page-36-2"></span>**5.2 Laser considerations**

The VL6180X contains a laser emitter and corresponding drive circuitry. The laser output is designed to remain within Class 1 laser safety limits under all reasonably foreseeable conditions including single faults in compliance with IEC 60825-1:2007. The laser output will remain within Class 1 limits as long as the STMicroelectronics recommended device settings are used and the operating conditions specified in the datasheet are respected. The laser output power must not be increased by any means and no optics should be used with the intention of focusing the laser beam.

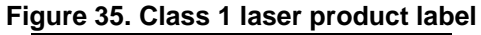

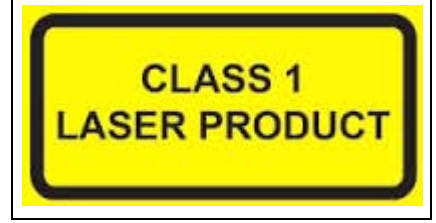

#### **Compliance**

Complies with 21 CFR 1040.10 and 1040.11 except for deviations pursuant to Laser Notice No.50, dated June 24, 2007.

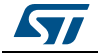

# <span id="page-37-0"></span>**6 Revision history**

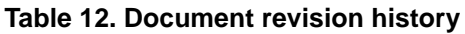

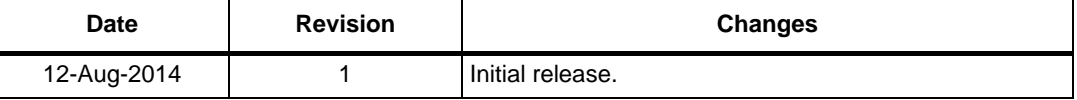

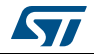

#### **IMPORTANT NOTICE – PLEASE READ CAREFULLY**

STMicroelectronics NV and its subsidiaries ("ST") reserve the right to make changes, corrections, enhancements, modifications, and improvements to ST products and/or to this document at any time without notice. Purchasers should obtain the latest relevant information on ST products before placing orders. ST products are sold pursuant to ST's terms and conditions of sale in place at the time of order acknowledgement.

Purchasers are solely responsible for the choice, selection, and use of ST products and ST assumes no liability for application assistance or the design of Purchasers' products.

No license, express or implied, to any intellectual property right is granted by ST herein.

Resale of ST products with provisions different from the information set forth herein shall void any warranty granted by ST for such product.

ST and the ST logo are trademarks of ST. All other product or service names are the property of their respective owners.

Information in this document supersedes and replaces information previously supplied in any prior versions of this document.

© 2014 STMicroelectronics – All rights reserved

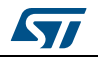

DocID026604 Rev 1 39/39